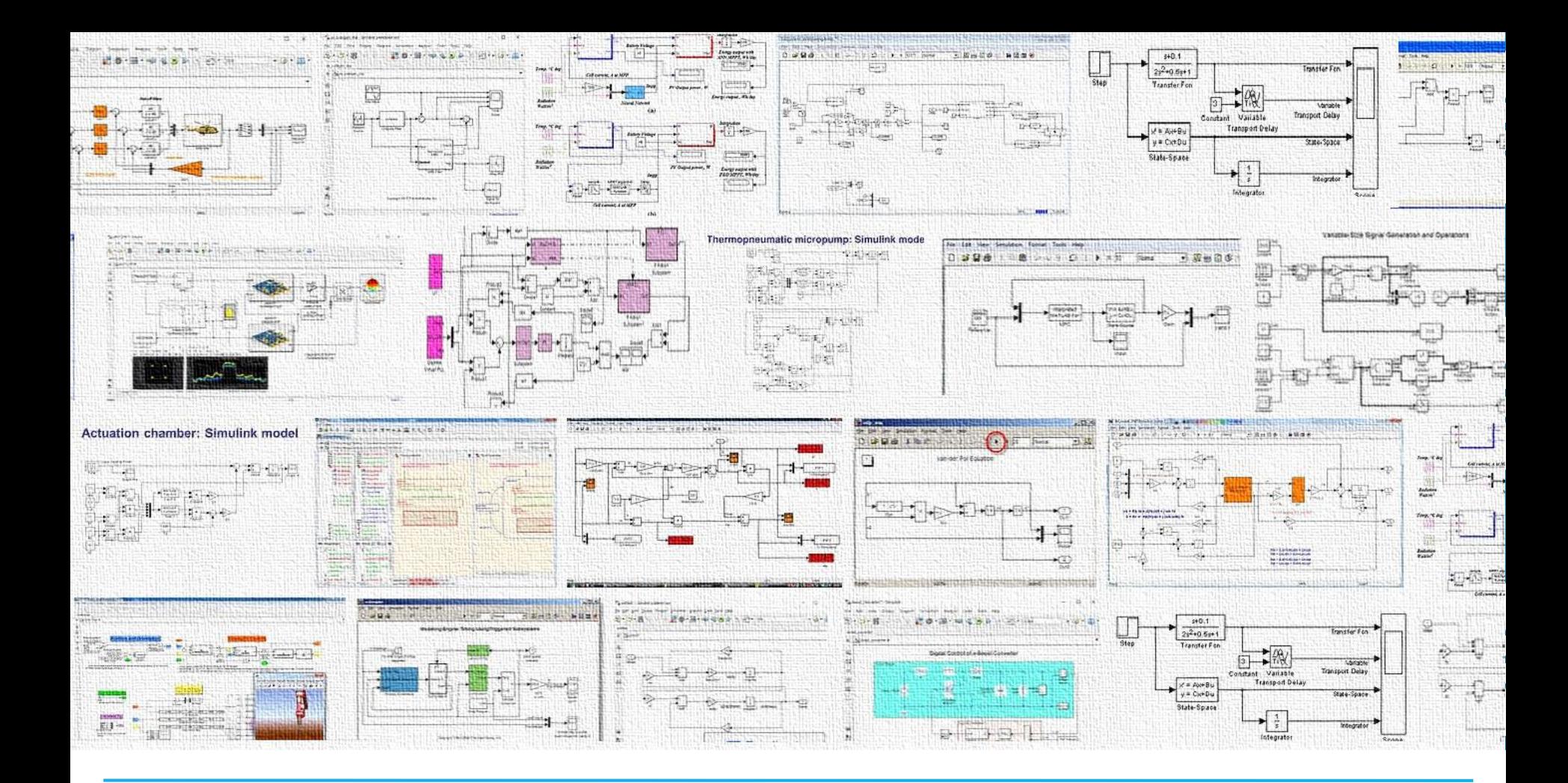

#### INTRODUCTION TO SIMULINK | Teaching Design

Support Group

### SESSION OUTLINE

Short Talk: Simulink Background & Basics

Exercise 1: Firing a cannon

 Short Talk: Linking MATLAB & Simulink, Good Coding Practice Other Features

Exercise 2: Systems of ODEs

Exercise 3: Model of Bouncing Ball

#### WHAT IS SIMULINK?

- Simulink is a visual programming interface built into MATLAB
- **A** way to solve equations numerically using a graphical user interface

A simple example:

$$
\frac{d^2 y}{dt^2} = 0.5 - 0.3 \frac{dy}{dt} - 0.4 y
$$

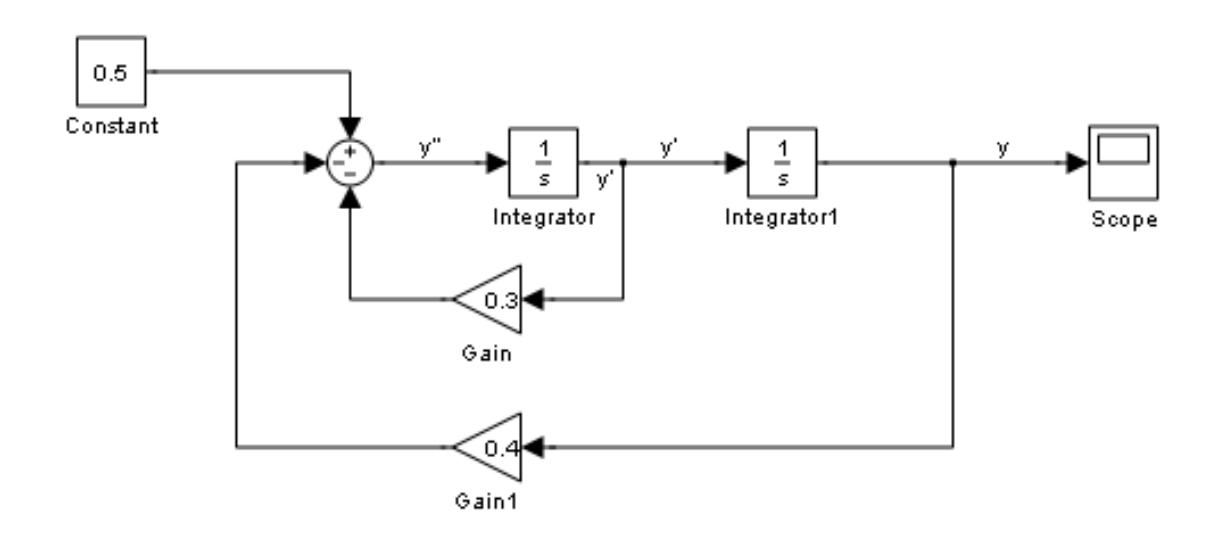

### WHAT DOES A SIMULINK MODEL LOOK LIKE?

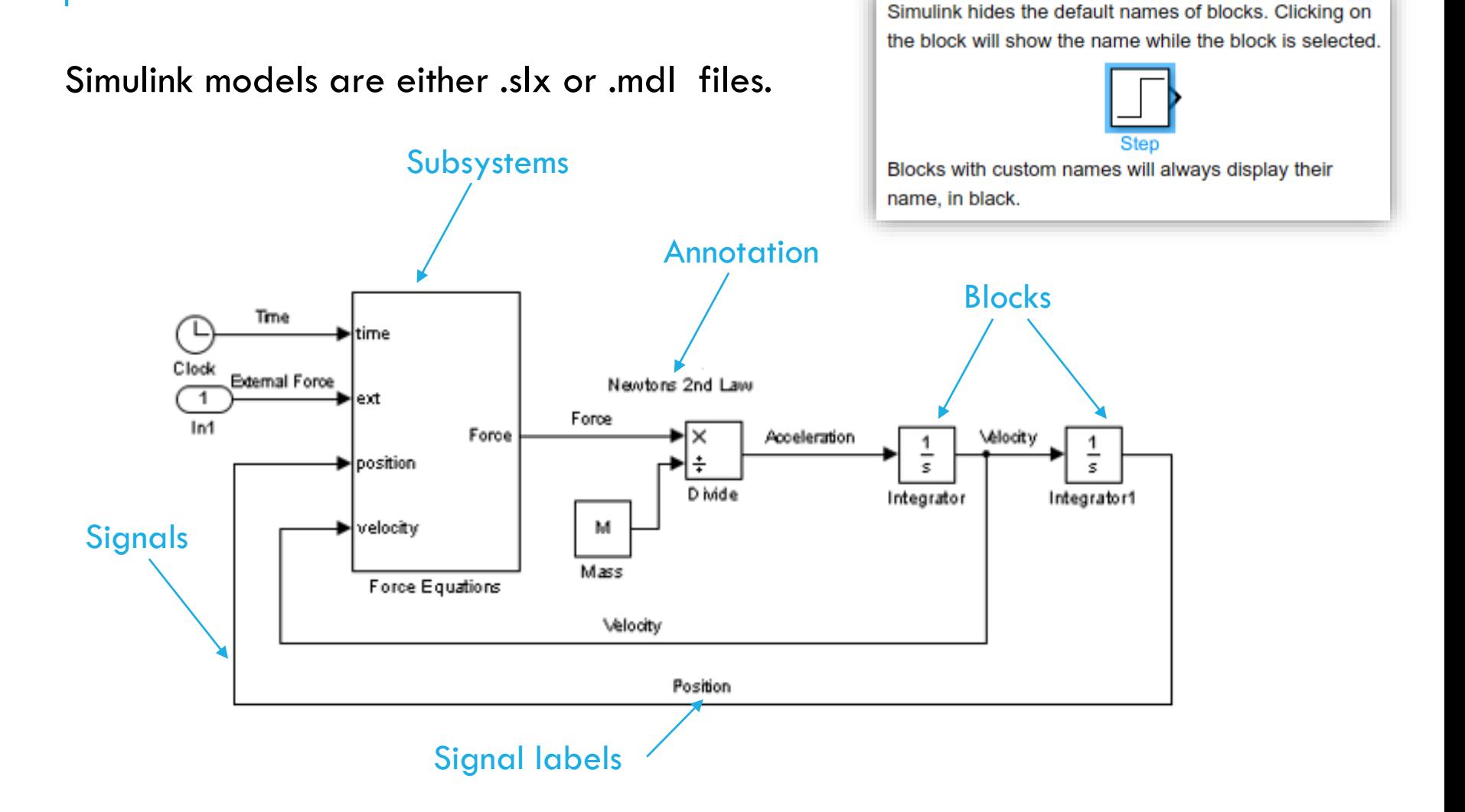

### LAUNCHING SIMULINK

 $\gg$ 

Ready

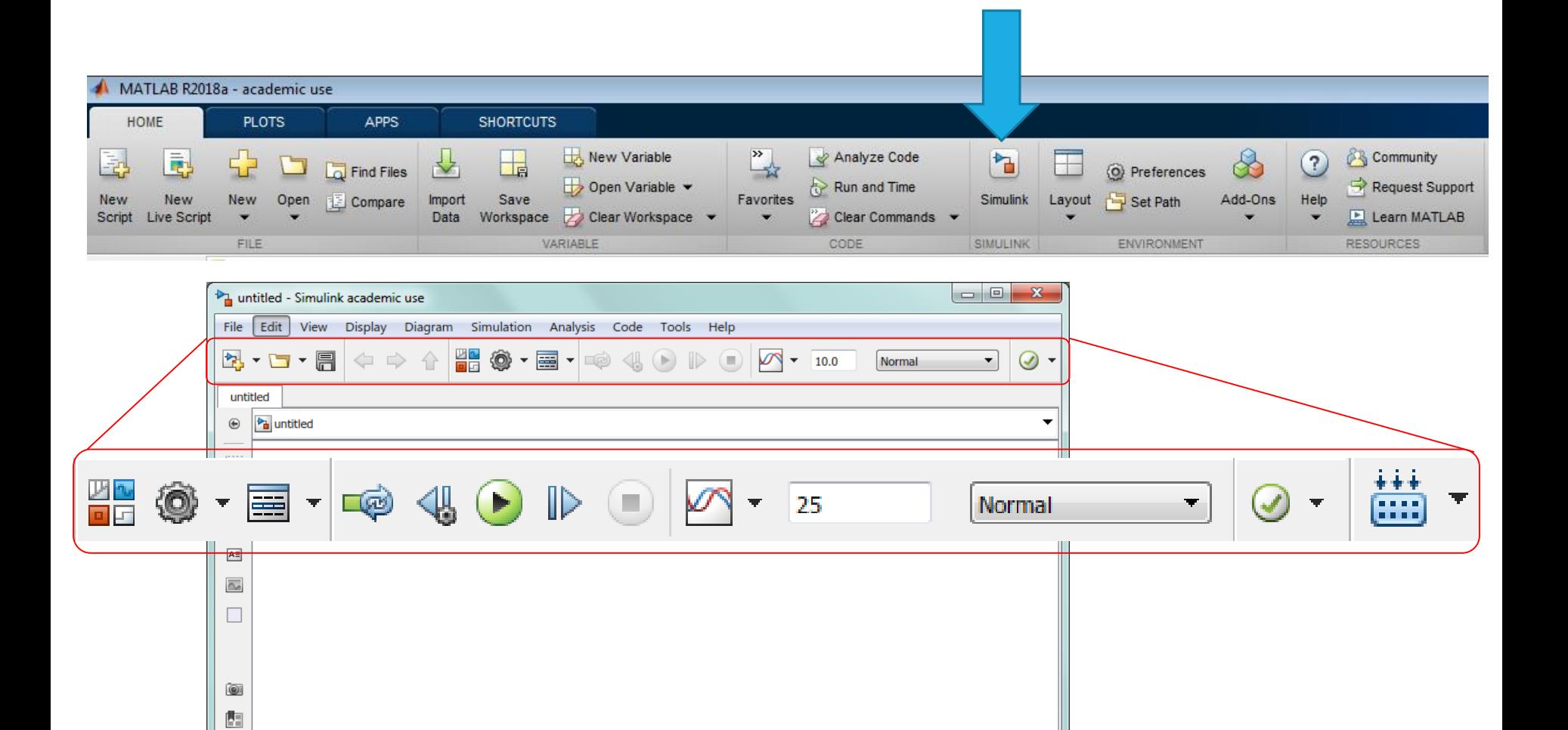

100%

VariableStepAuto

### WORKING WITH BLOCKS

There are two ways to add blocks to a model:

- Library Browser
- Quick Search

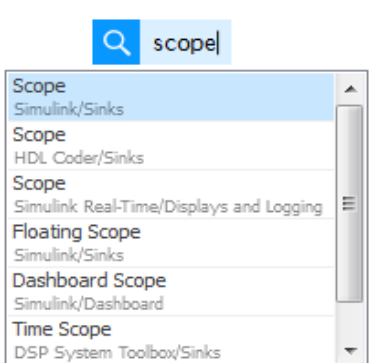

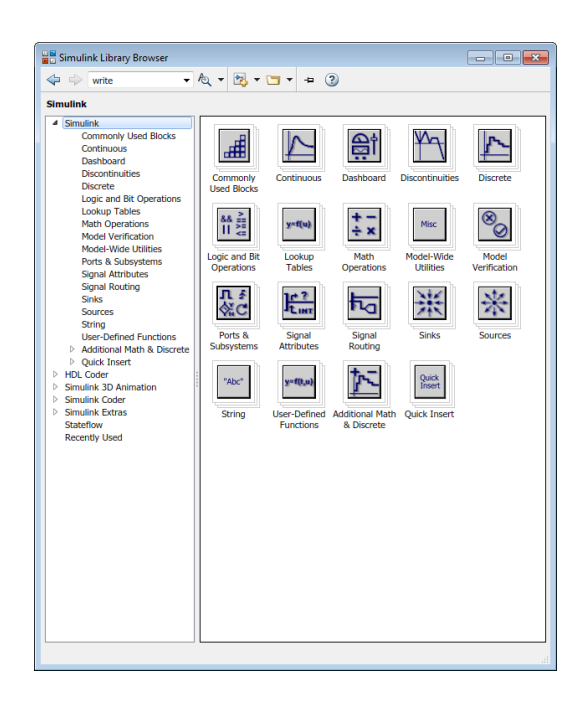

Each block has its own settings:

- **Block Parameters**  values when using the block [Double Click]
- **Block Properties** how the block looks [Right Click]

#### IMPORTANT LIBRARIES

Simulink blocks are sorted into Libraries. Often with Simulink if you want to do something new, you need to search through the documentation to find the name of the block you need.

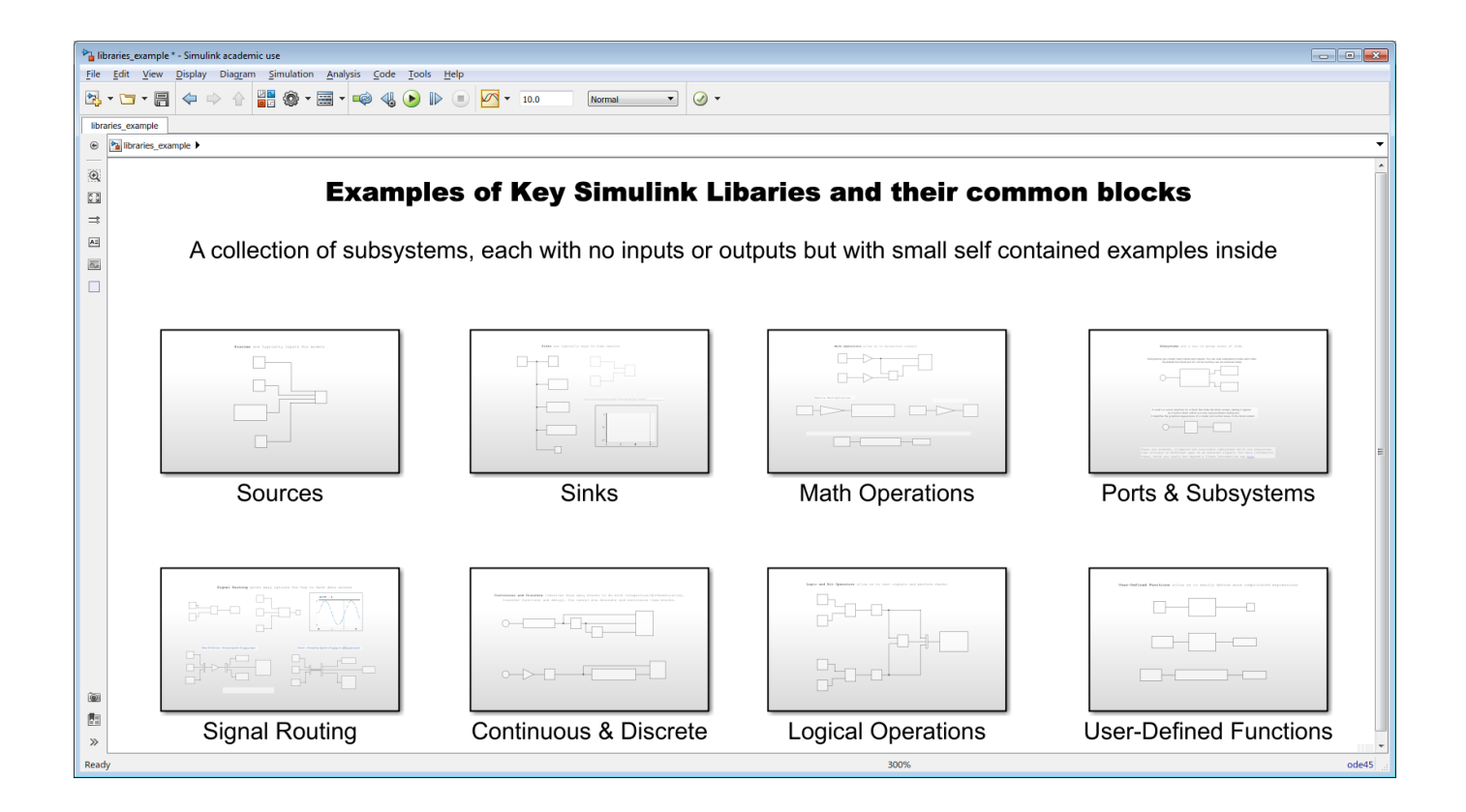

### SOURCES

Sources are typically inputs for models

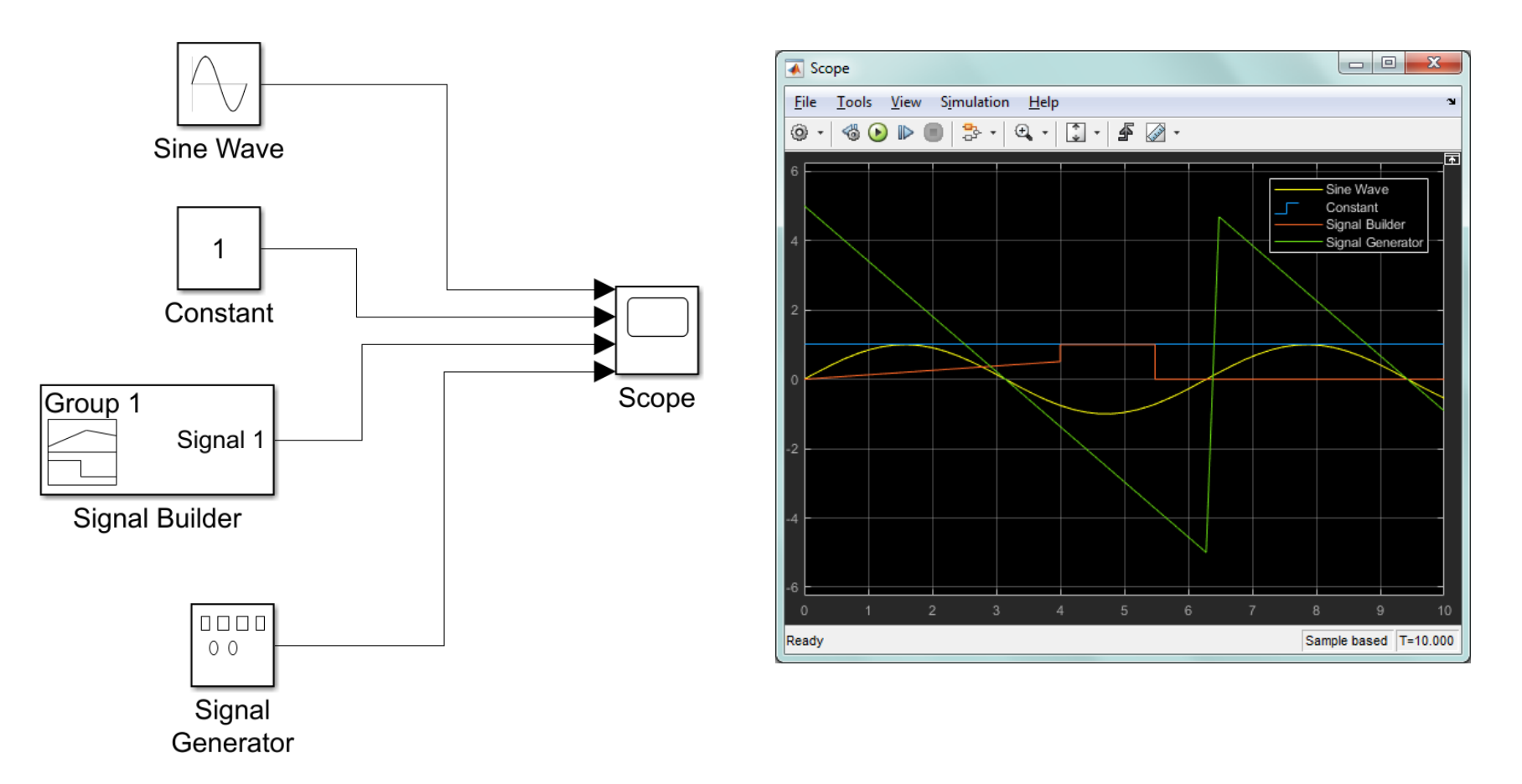

## SINKS

Sinks are typically ways to view results

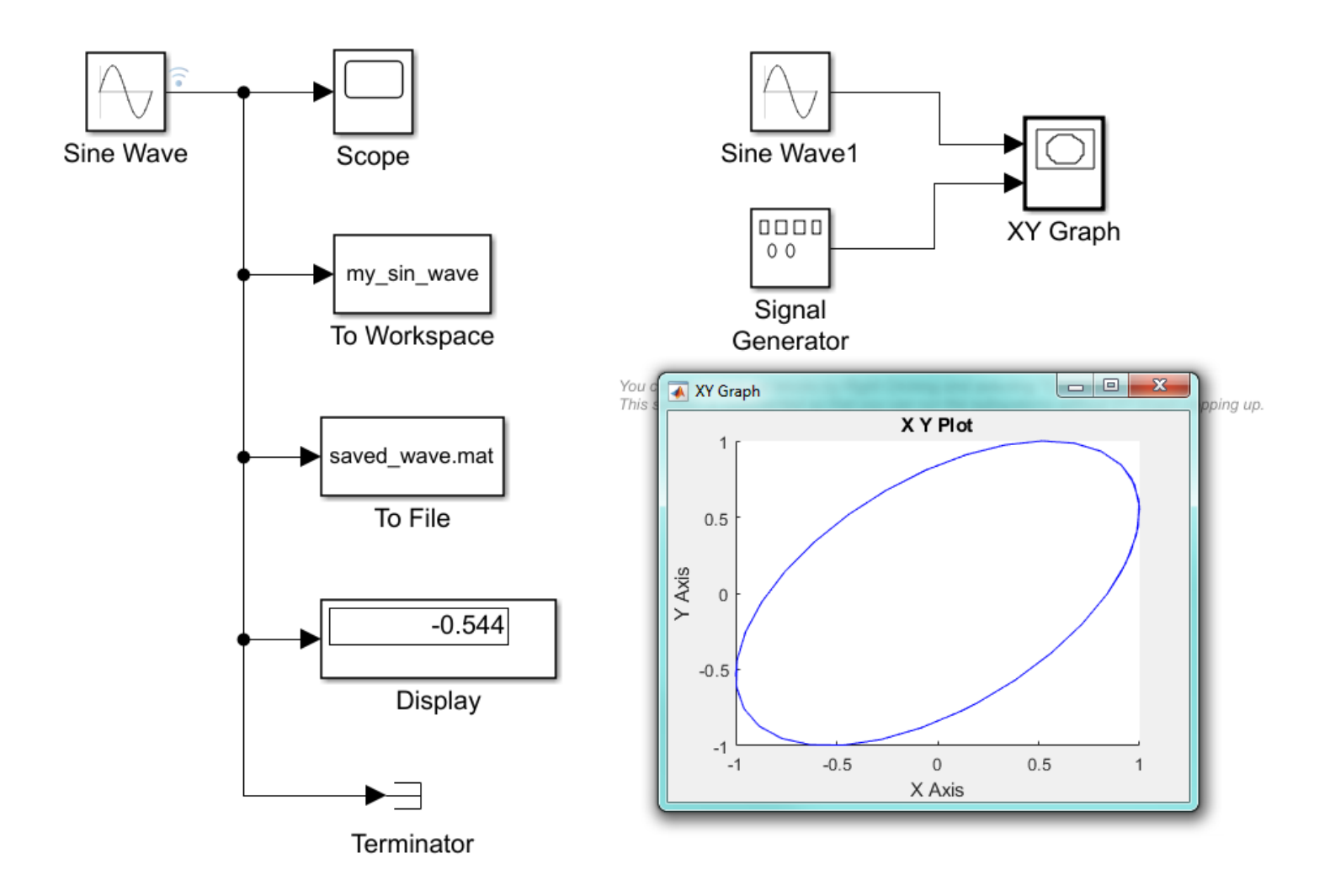

#### MATH OPERATIONS

Math Operations allow us to manipulate signals

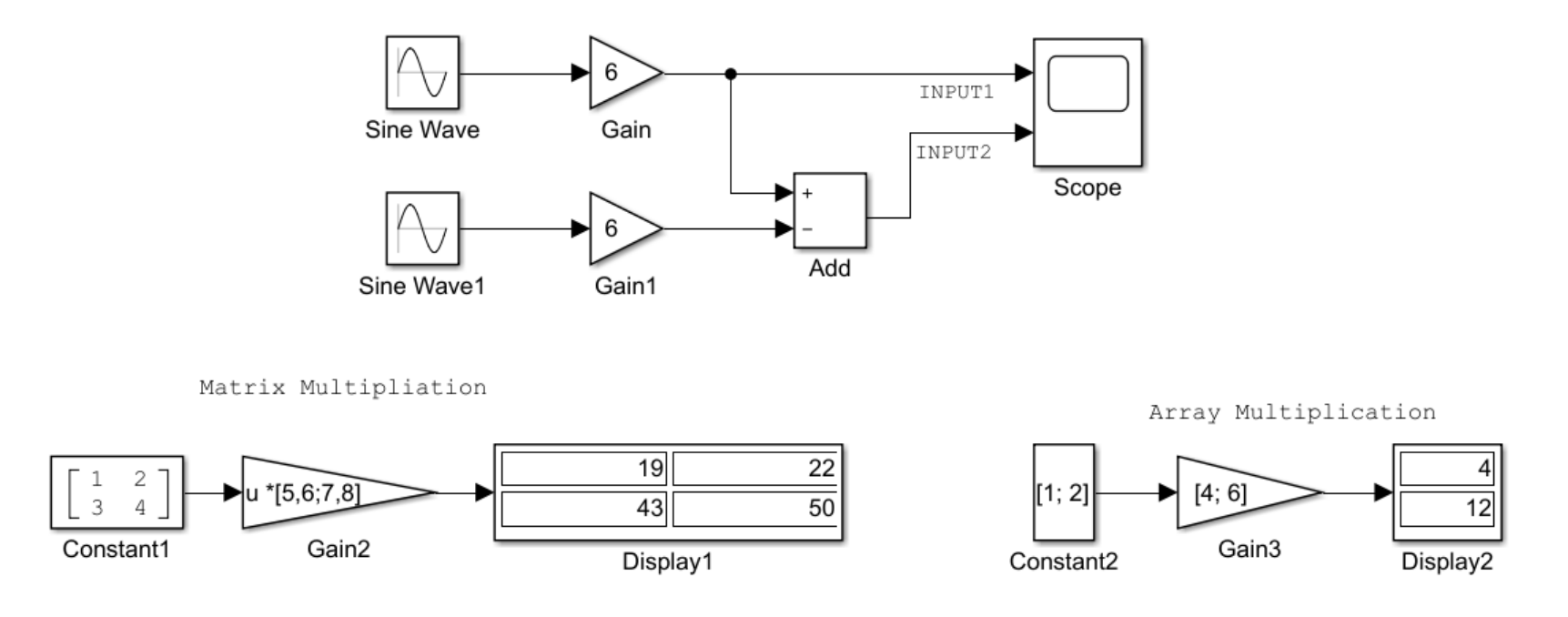

Technically a User-Defined Function, but "Fcn" is useful when thinking about math operations

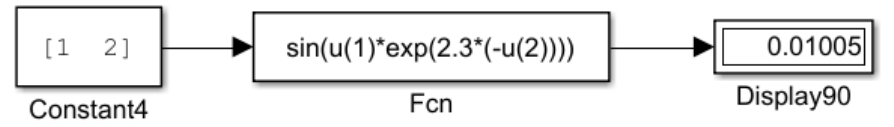

Subsystems are a way to group areas of code.

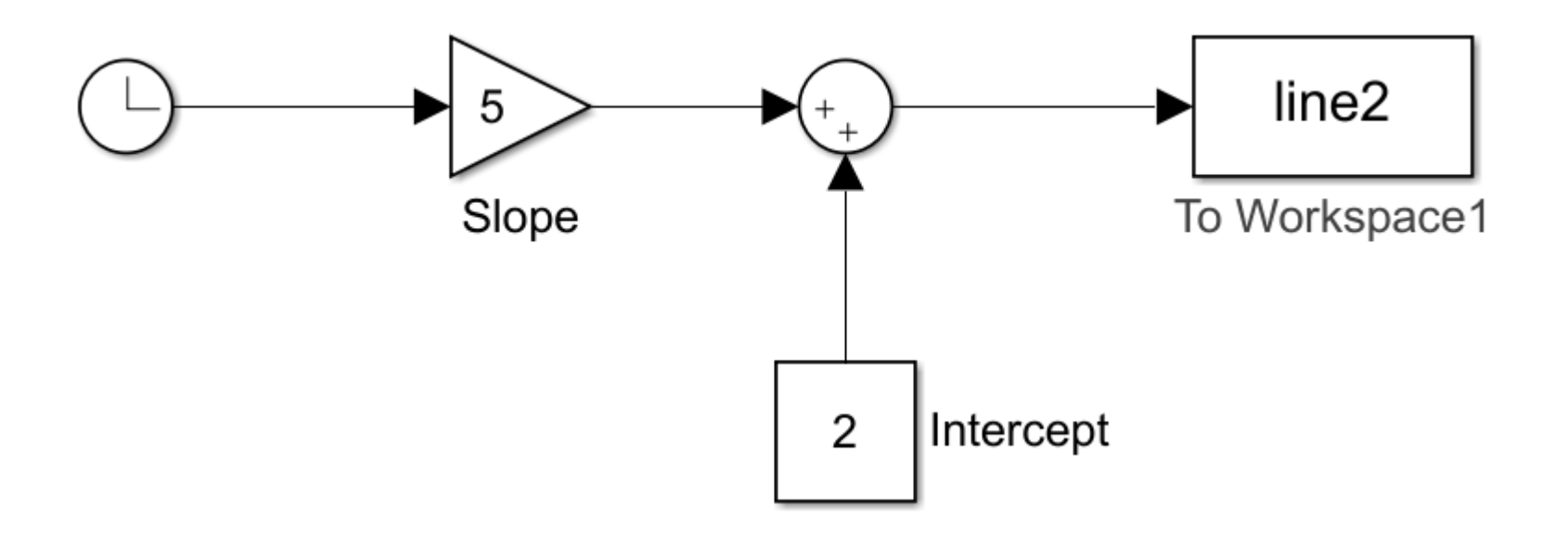

Subsystems are a way to group areas of code.

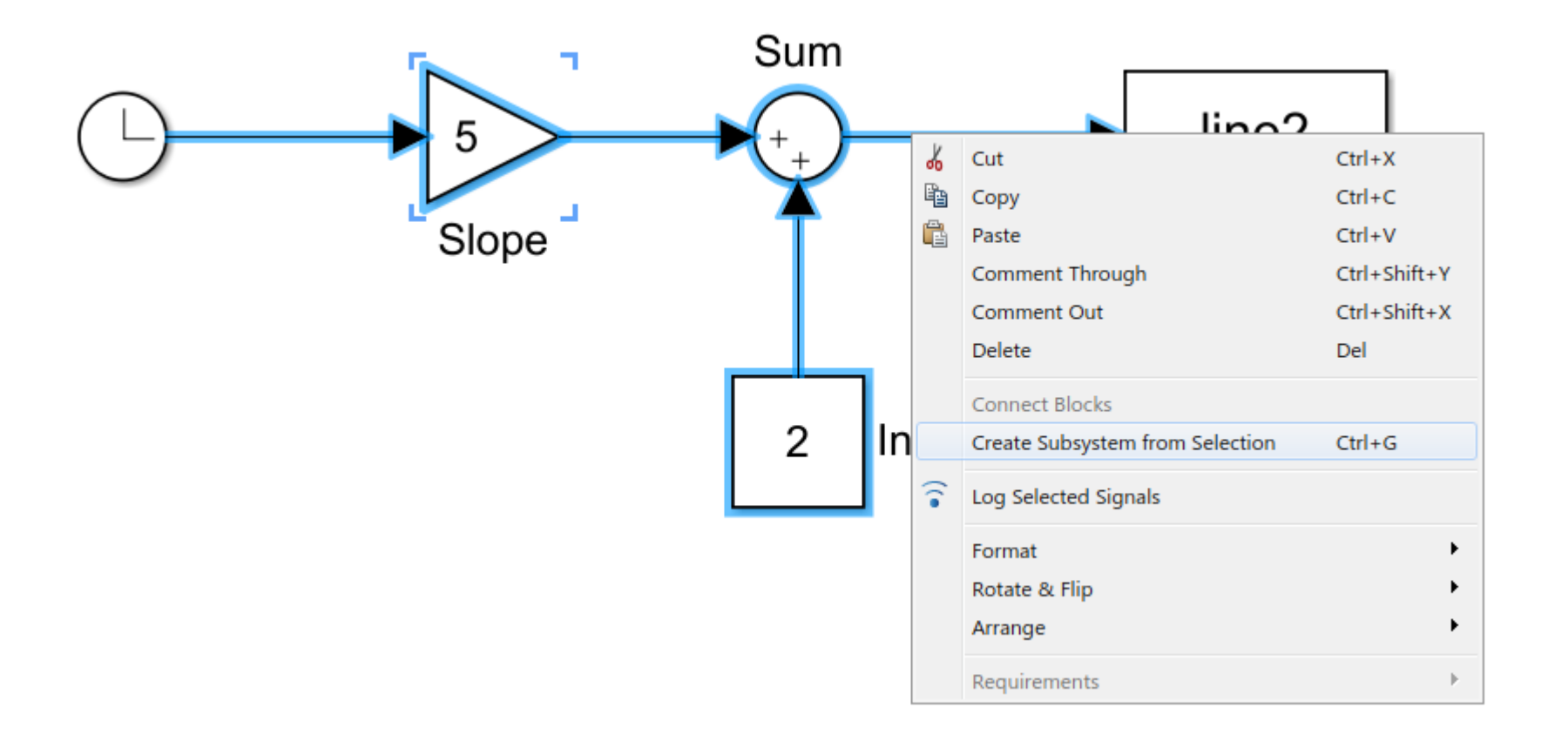

Subsystems are a way to group areas of code.

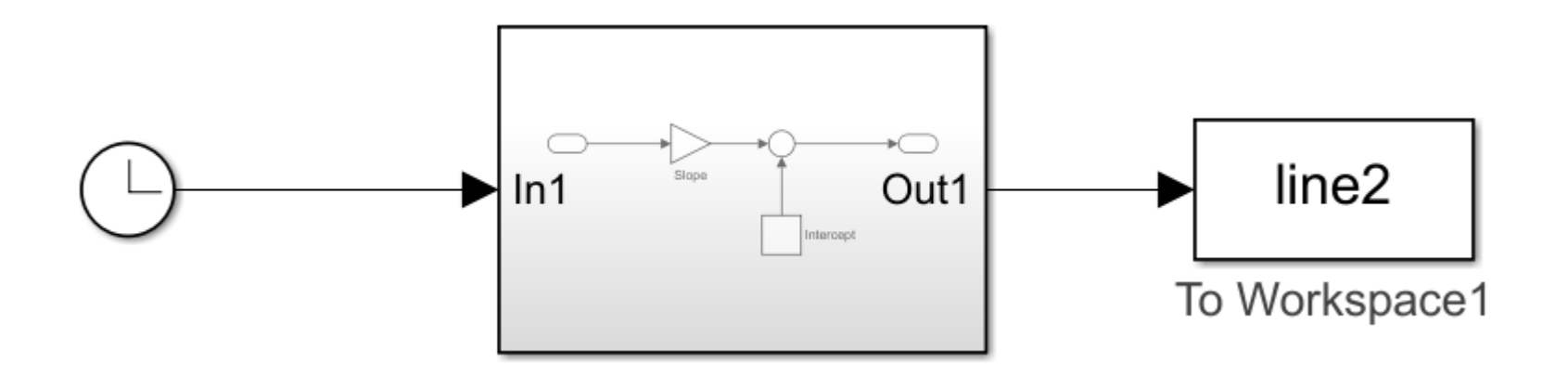

Subsystems are a way to group areas of code.

Subsystems can contain many inputs and outputs. You can nest subsystems inside each other. By default the inputs are In1, In2 etc but they can be renamed inside.

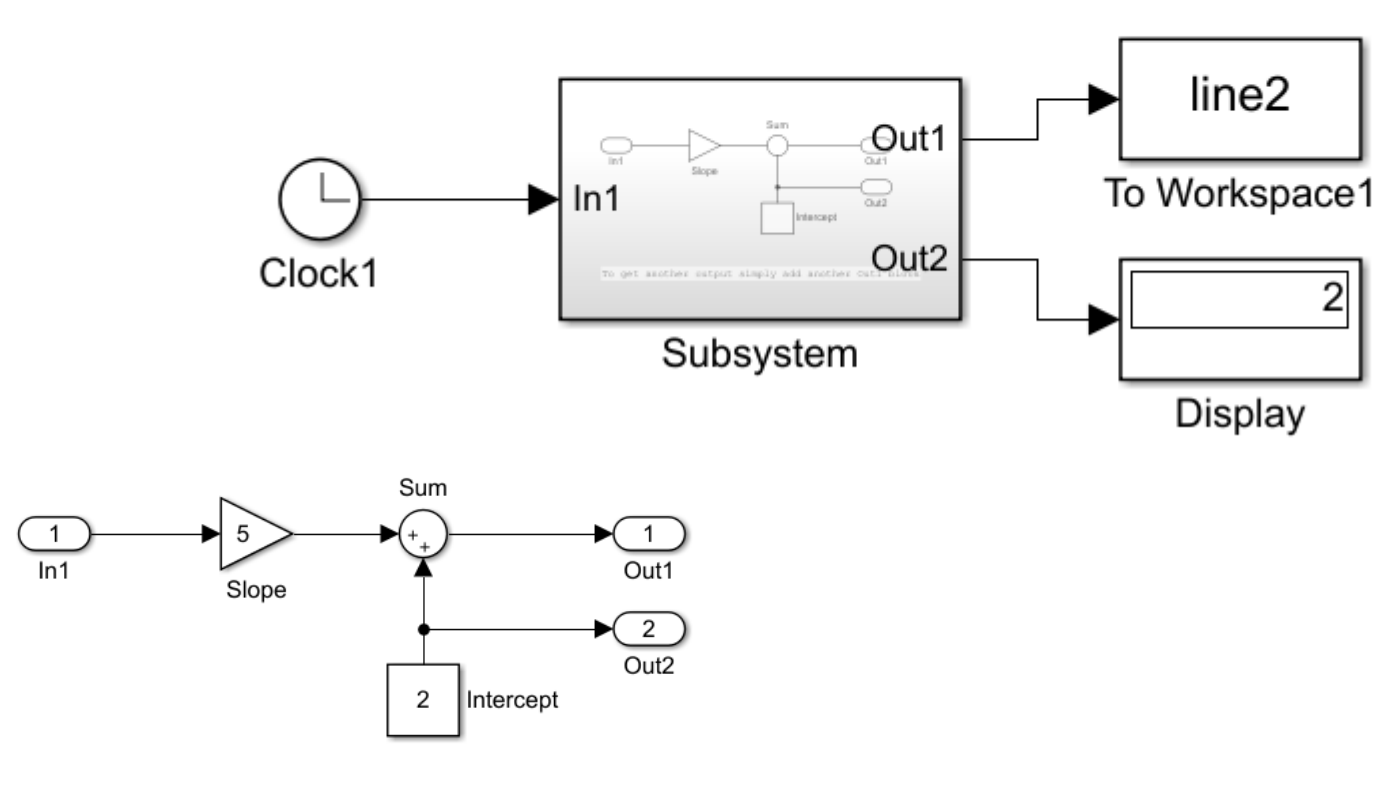

# SIGNAL ROUTING

#### **Mux & Demux : Group signals of same type**

**Mux** block **groups multiple** signals **Demux** block **separates out** individual signals

Can generally be used in mathematical operation blocks

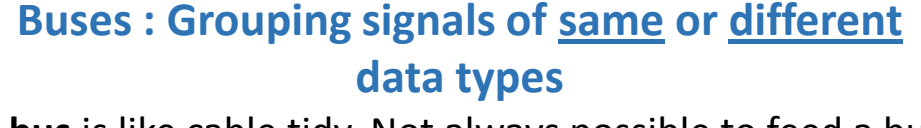

A **bus** is like cable tidy. Not always possible to feed a bus into a mathematical block.

Use **BusCreator** and **BusSelector.**

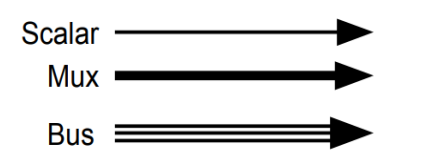

**Display > Signals & Ports > Wide Nonscalar Lines**

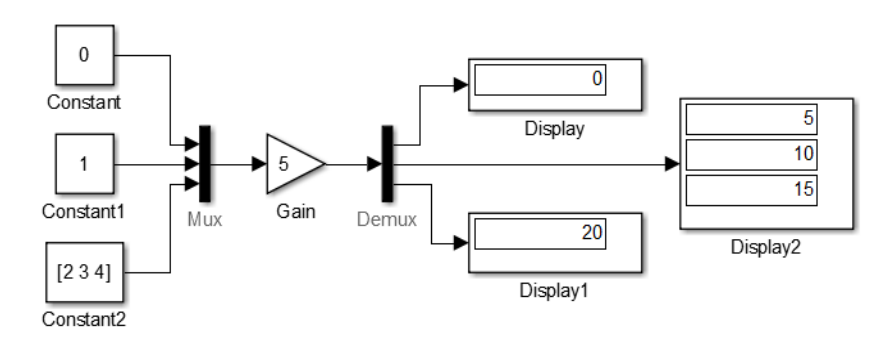

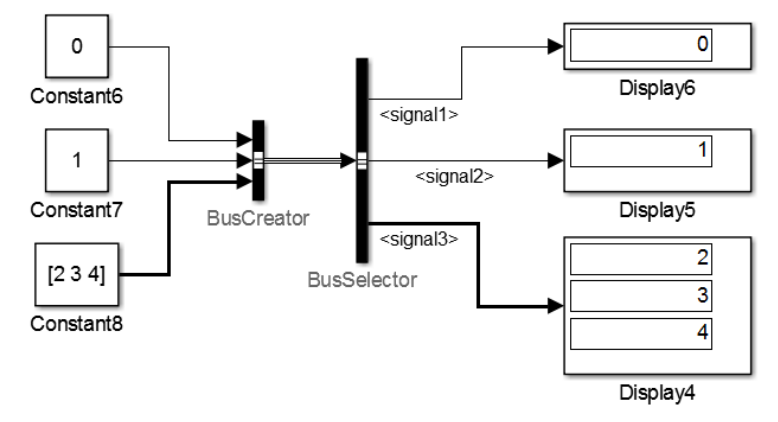

### **SIGNAL ROUTING**

#### **Switches**

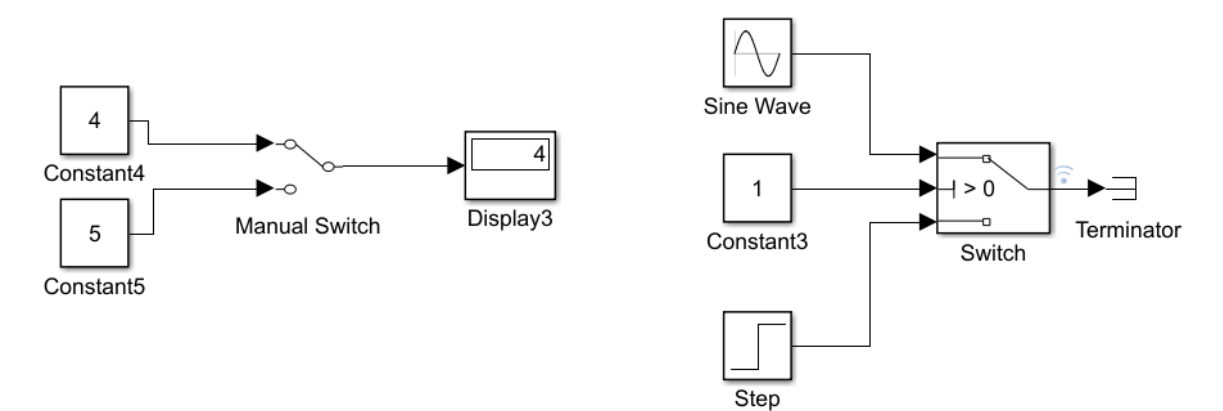

#### Goto / From

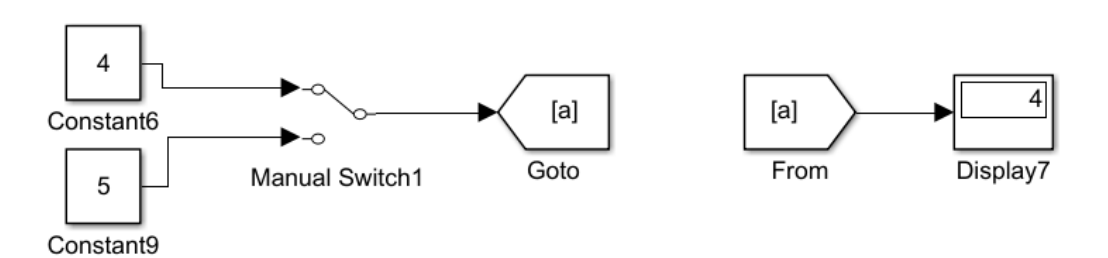

#### EXAMPLE OF GOTO/FROM

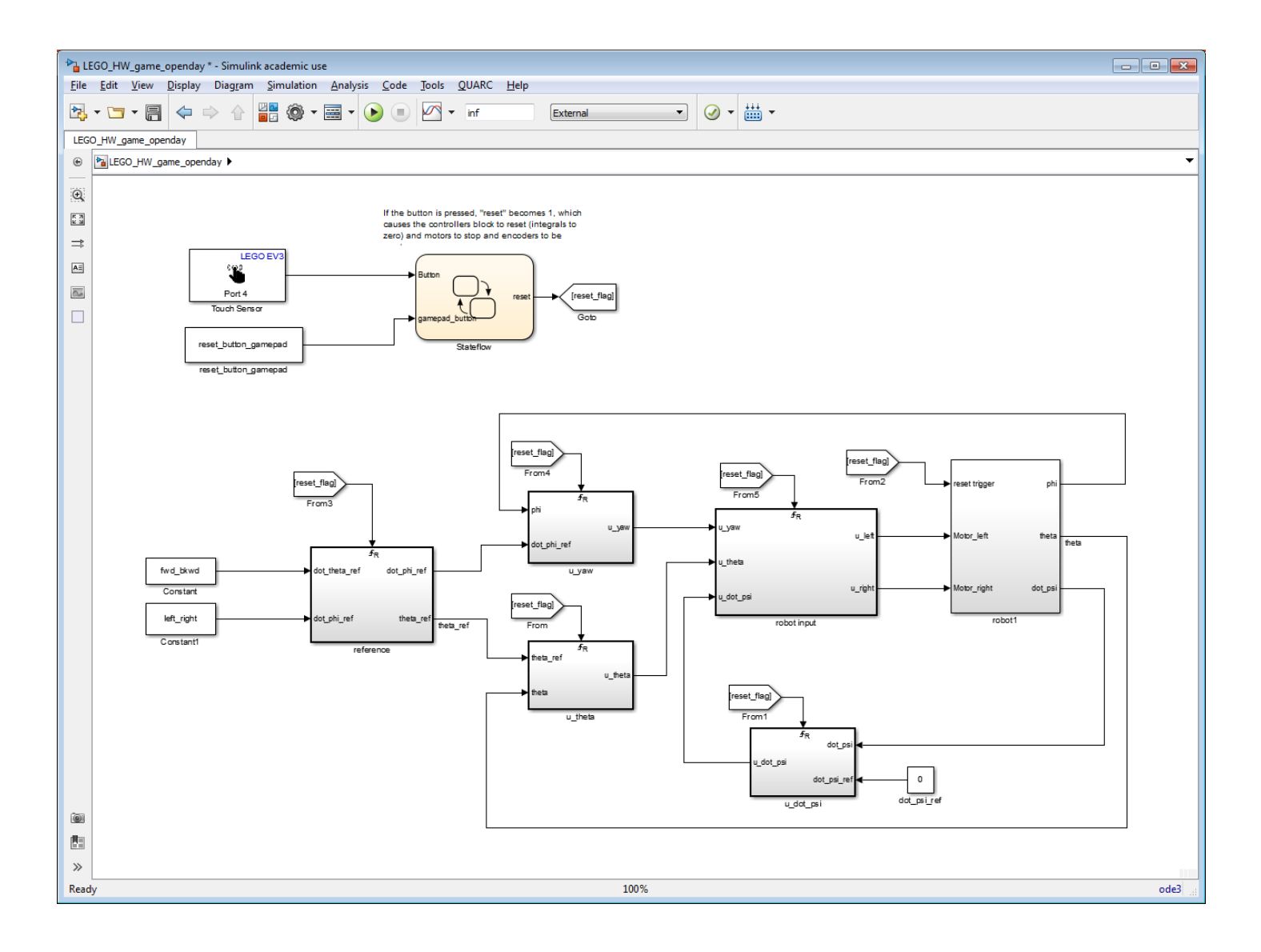

#### IMPORTANT LIBRARIES

Simulink blocks are sorted into Libraries. Often with Simulink if you want to do something new, you need to search through the documentation to find the name of the block you need.

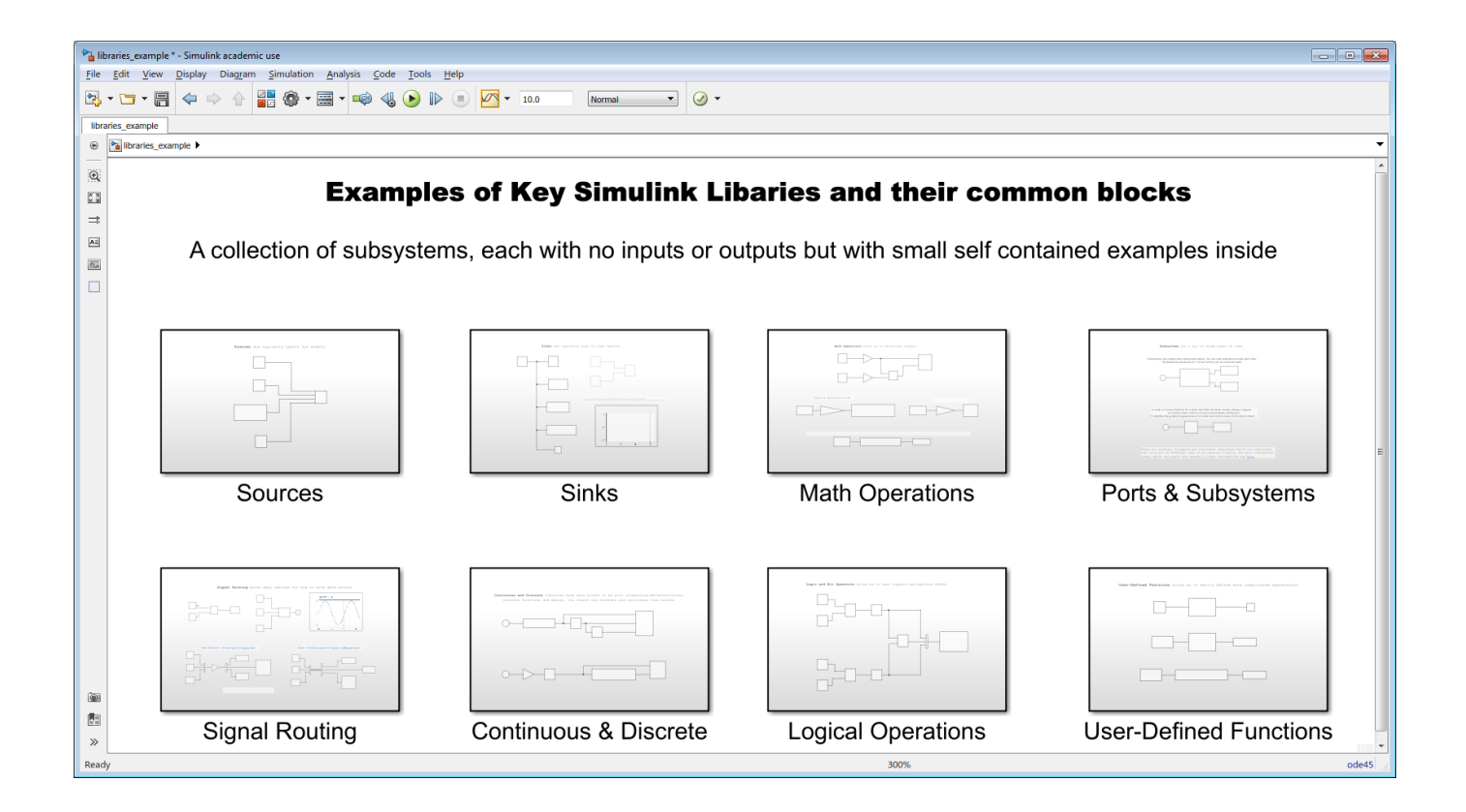

#### **EXERCISES**

#### **Exercise 1: Firing a cannon**

- a) Creating a Simple Simulink Cannon Model
- b) Introduction to Subsystems by Modelling Air Resistance
- c) Adjusting Model Parameters
- d) Further Plotting
- e) Using MATLAB Expressions
- f) Combining MATLAB and Simulink

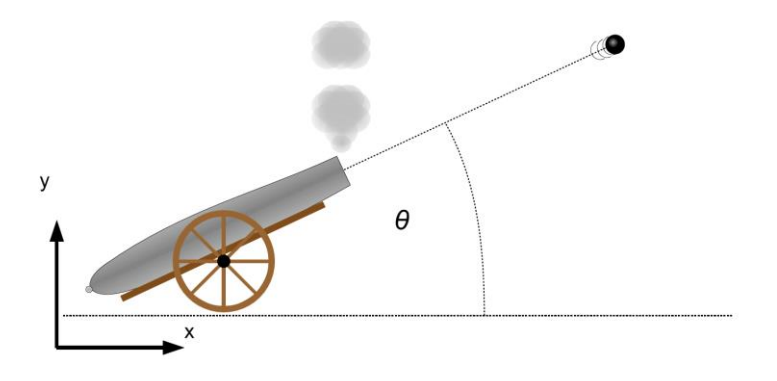

*Ask for help! Talk to us about where you need to use Simulink in your work/research!*

#### SESSION OUTLINE

Short Talk: Simulink Background & Basics

Exercise 1: Firing a cannon

 Short Talk: Linking MATLAB & Simulink, Good Coding Practice Other Features

Exercise 2: Systems of ODEs

Exercise 3: Model of Bouncing Ball

There are many ways in which MATLAB and Simulink interact:

**[Run Simulink models programmatically in MATLAB](https://uk.mathworks.com/help/simulink/ug/using-the-sim-command.html) (exercise 1. f)** 

 $s = sim('cannon5', 'StopTime', '25', 'MaxStep', '0.01')$ ;

There are many ways in which MATLAB and Simulink interact:

[Run Simulink models programmatically in MATLAB](https://uk.mathworks.com/help/simulink/ug/using-the-sim-command.html) (exercise 1. f)

 $s = sim('cannon5', 'StopTime', '25', 'MaxStep', '0.01')$ ;

**[MATLAB Function Block in Simulink](https://uk.mathworks.com/help/simulink/ug/creating-an-example-model-that-uses-a-matlab-function-block.html)** 

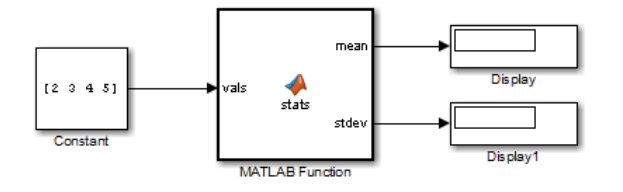

There are many ways in which MATLAB and Simulink interact:

**[Run Simulink models programmatically in MATLAB](https://uk.mathworks.com/help/simulink/ug/using-the-sim-command.html) (exercise 1. f)** 

 $s = sim('cannon5', 'StopTime', '25', 'MaxStep', '0.01')$ ;

**[MATLAB Function Block in Simulink](https://uk.mathworks.com/help/simulink/ug/creating-an-example-model-that-uses-a-matlab-function-block.html)** 

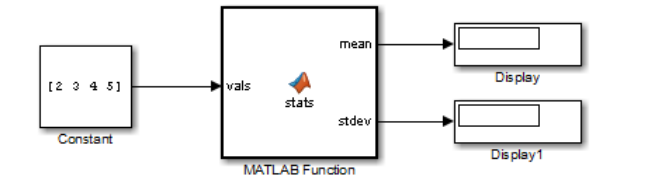

**[Simulink Model Callbacks](https://uk.mathworks.com/help/simulink/ug/model-callbacks.html)** 

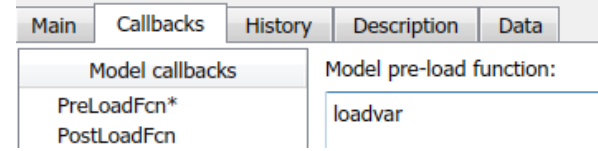

### MODEL CALLBACKS

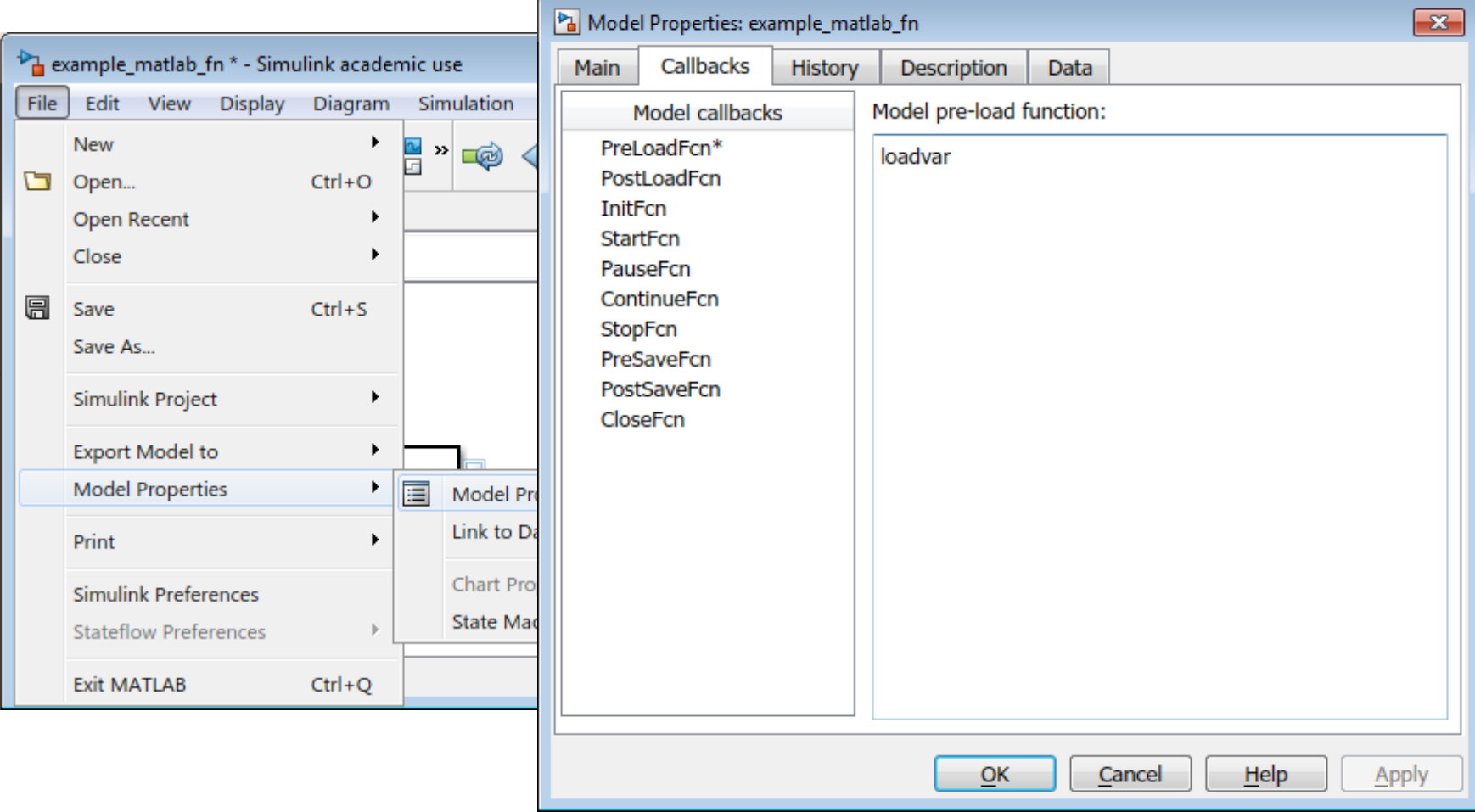

There are many ways in which MATLAB and Simulink interact:

Run Simulink models programmatically in MATLAB, exercise 1. f)

 $s = sim('cannon5', 'StopTime', '25', 'MaxStep', '0.01')$ ;

**[MATLAB Function Block in Simulink](https://uk.mathworks.com/help/simulink/ug/creating-an-example-model-that-uses-a-matlab-function-block.html)** 

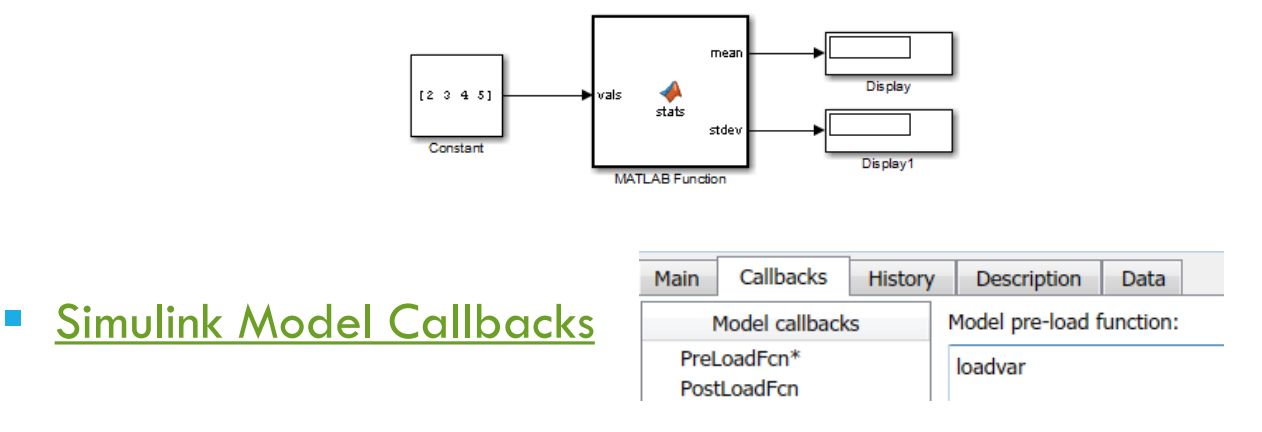

[Create Simulink models programmatically](https://uk.mathworks.com/help/simulink/ug/approach-modeling-programmatically.html#butkll8)

set param('cannon5','PreLoadFcn','loadvar')

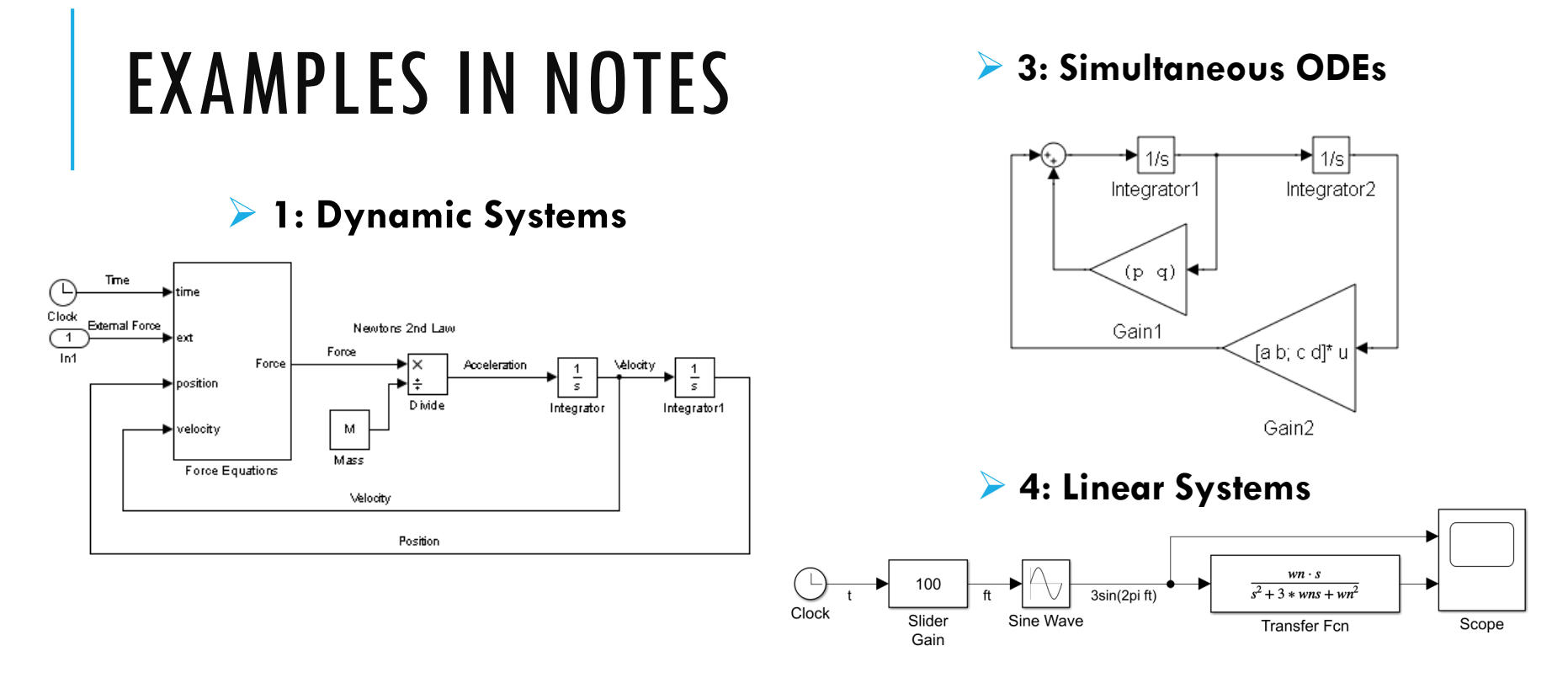

#### **2: Ordinary Differential Equations (ODEs)**

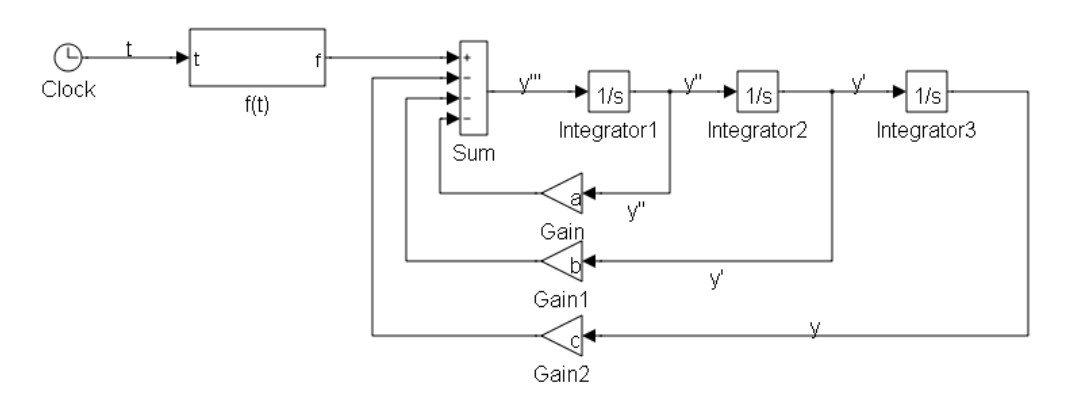

#### **5: Discrete Systems**

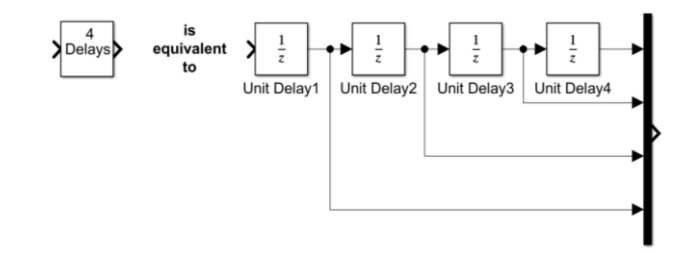

#### EXAMPLES

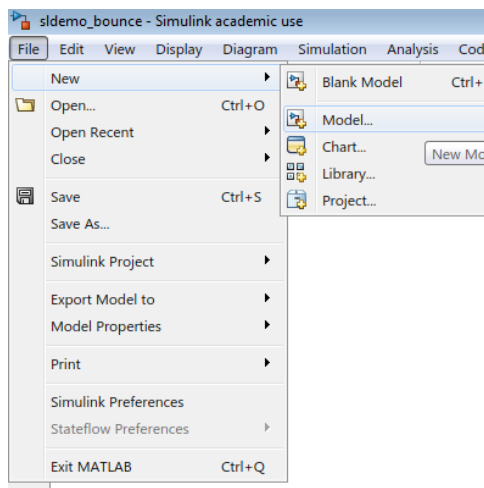

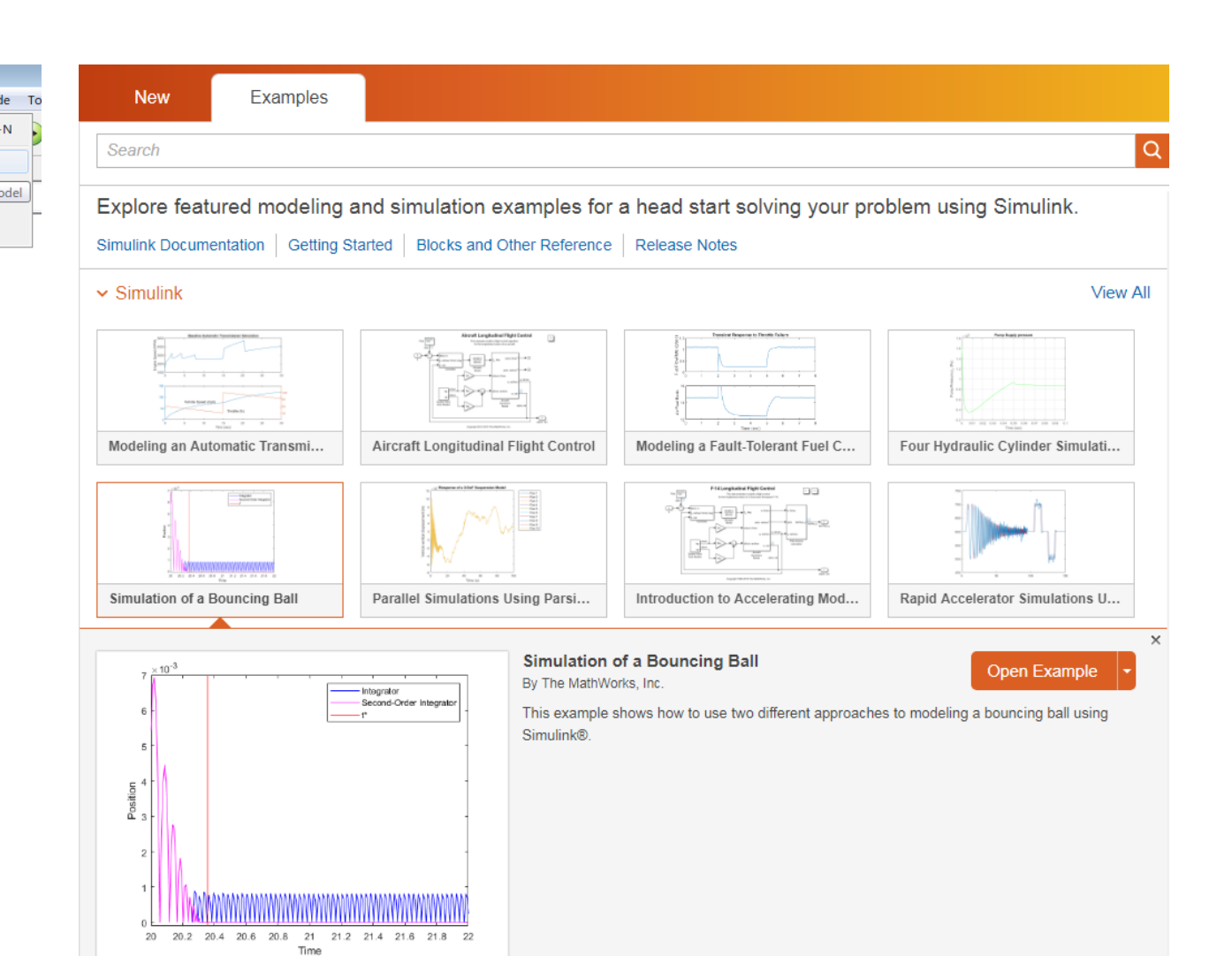

# GOOD CODING PRACTICE IN SIMULINK

#### Keep your model **readable**

Make use of **annotations**, but keep them brief

Make use of the **colours** for different blocks

As your model evolves, don't be afraid to **reorganise**

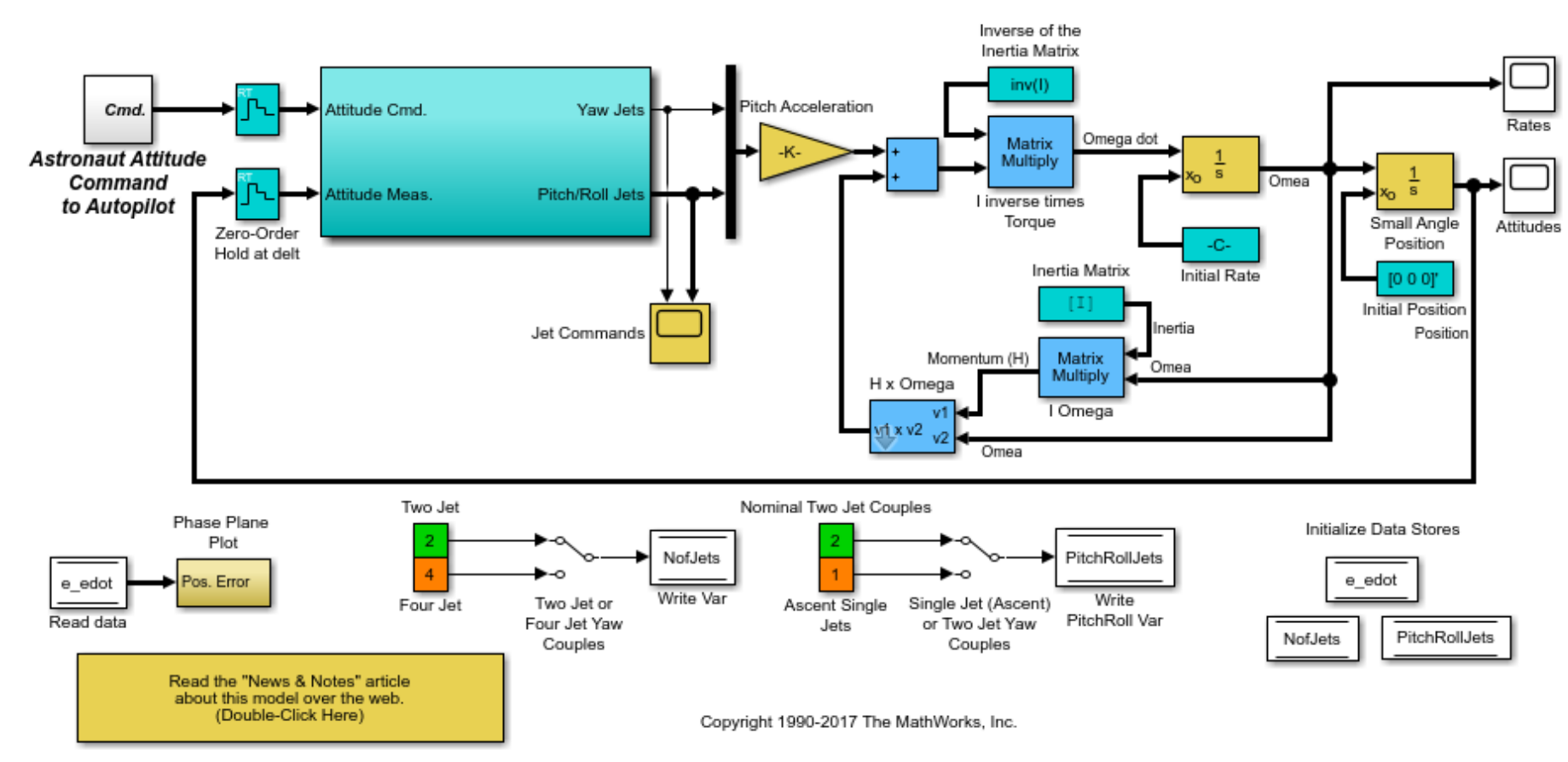

#### **The Lunar Module Digital Autopilot Design**

#### How it Would be Done Today!

 $\overline{2}$ 

aero\_dap3dof

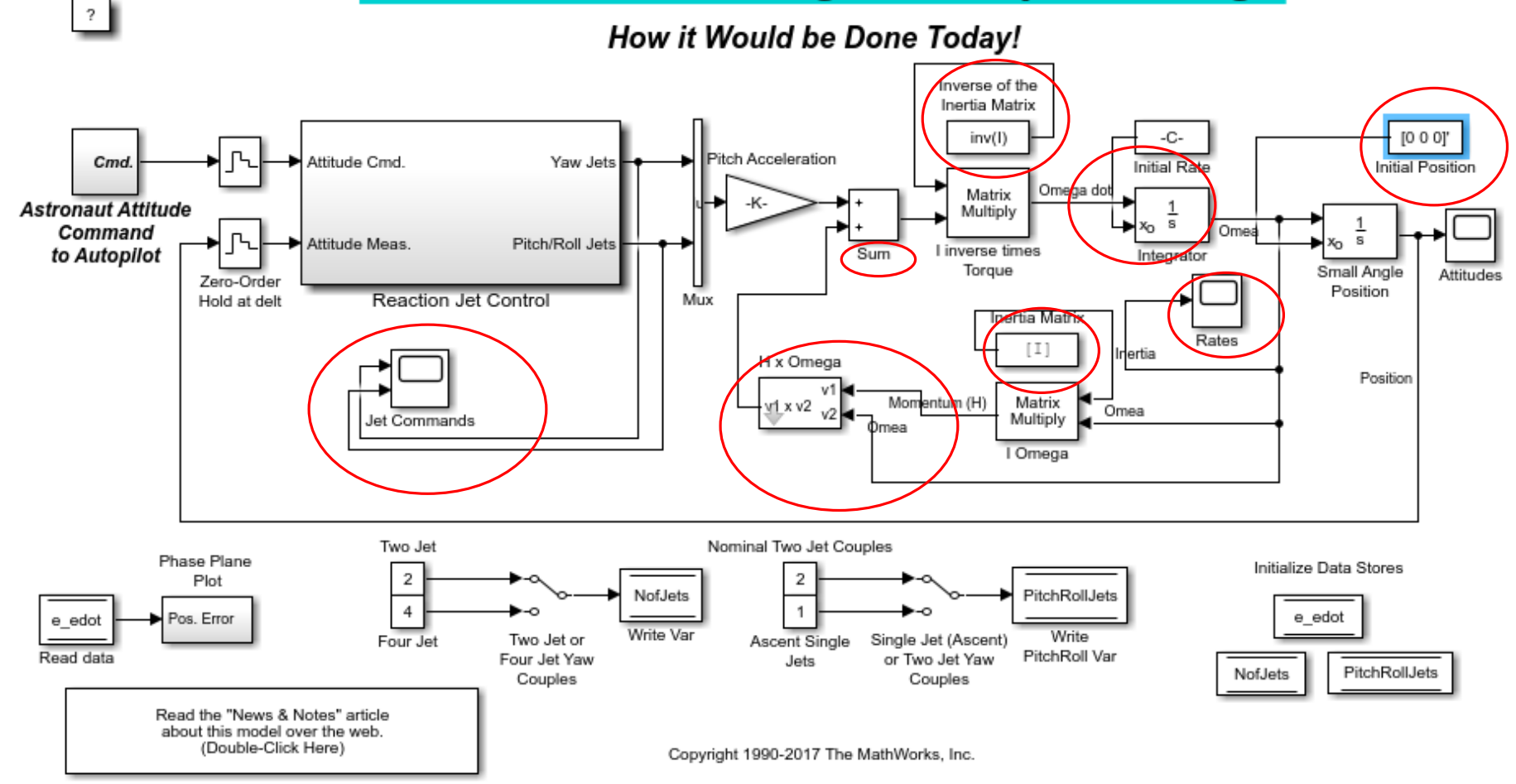

#### **The Lunar Module Digital Autopilot Design**

#### aero\_dap3dof

### GOOD CODING PRACTICE IN SIMULINK

#### Keep your model **readable**

Make use of **annotations**, but keep them brief

Make use of the **colours** for different blocks

As your model evolves, don't be afraid to **reorganise**

Try **not to 'bury'** key values in blocks (they are easily forgotten!)

Combat this by adding automatic annotation to plots or blocks

Set up key parameters in a MATLAB script

### GOOD CODING PRACTICE IN SIMULINK

#### Keep your model **readable**

Make use of **annotations**, but keep them brief

Make use of the **colours** for different blocks

As your model evolves, don't be afraid to **reorganise**

#### Try **not to 'bury'** key values in blocks (they are easily forgotten!)

Combat this by adding automatic annotation to plots or blocks

Set up key parameters in a MATLAB script

#### Use **tools when debugging**

Make use of the **Display** options to find dimension mismatch problems

Use **temporary scopes** or displays to investigate errors

You can't know everything Simulink does – **use documentation & google!**

#### THE SOLVER

So, we've been modelling systems, that is solving equations. Yet we haven't had to code up any numerical analysis techniques.

The useful thing is that Simulink takes care of that for us. But we still need to know what it is doing behind the scenes!

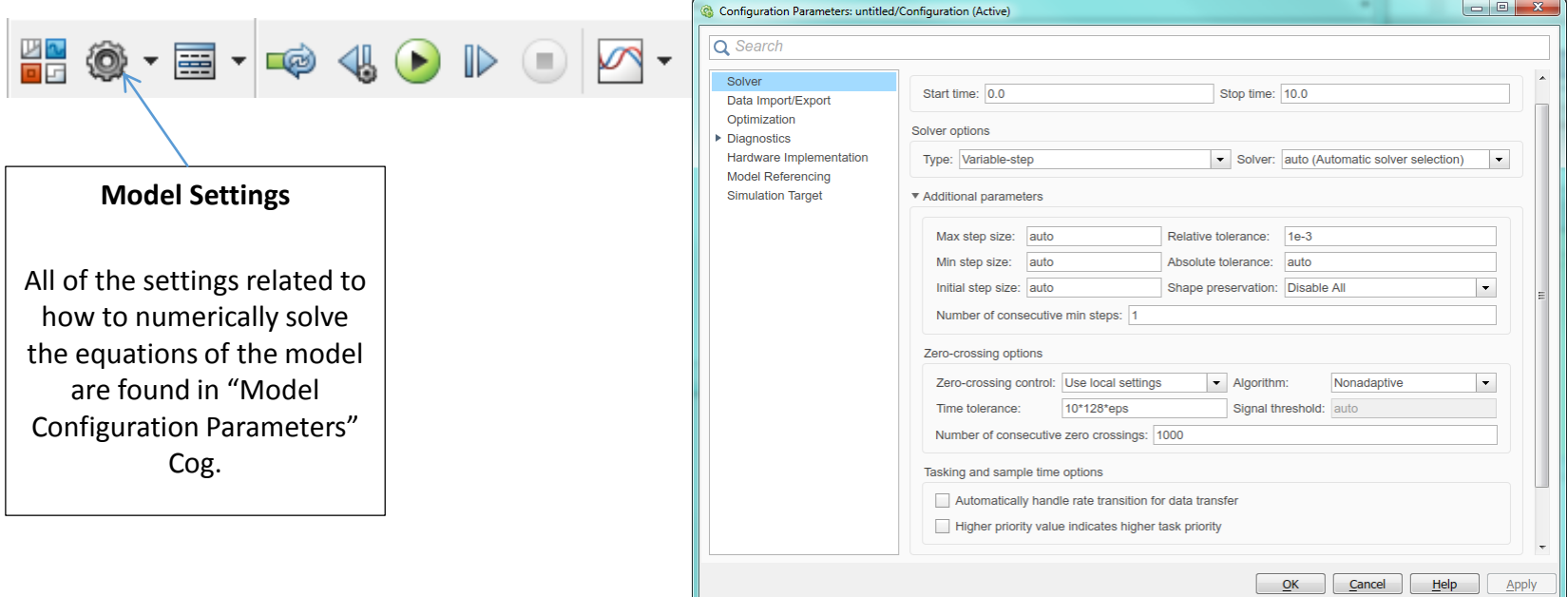

### THE SOLVER

The useful thing is that Simulink takes care of that for us.

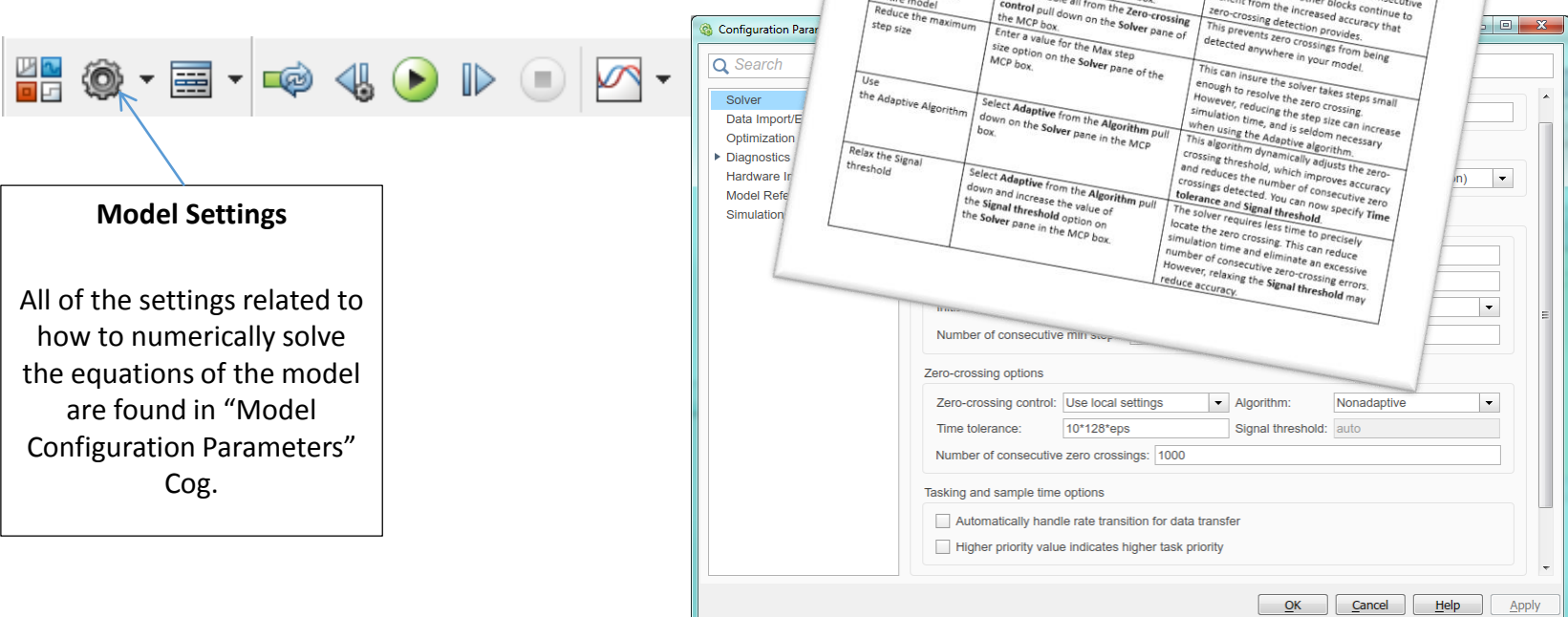

The Solver: Zero-Crossing Options<br><sup>Hynamically adjusts the time step<br>https://when.a.variable.the time step</sup> A variable-step solver dynamically **CPC**<br>size, causing it to increase when a variable step<br>finis behaviour cause when a variable is the time step<br>finis behaviour cause, when the variable is changing<br>in no-chaviour cause, Size, Gausing it to increase when a variable is the time<br>size, causing it to increase when a variable is the time step<br>This behaviour causes when a variable is changing<br>in near a discontinues the solver to the Variable cha slowly and to increase when a variable is the time step<br>This behaviour causes when a variable is changing<br>This behaviour causes the solver to take the same in<br>the mean a discontinuity because the solver to take many small Slowly and to decrease when a valuets the time step<br>This behaviour causes when a variable is changing<br>in near a discontinuity because the variable changes rapidly.<br>Changing in this resolution of the solution of the many<br>l This behaviour carease when the variable is changin<br>the pear of discontinuity because the solver to take changes rate<br>changing in this region. This wealth of the variable is changing<br>lead to excessive simulation times<br>exce In near a discontinuely because the solver to ratable changes rapid<br>changing in this region. This improves to take many small stell<br>lead to excessive simulation times,<br>Simuling in this region. This improves accuracy but ca So, we've been modelling systems, that is solving equations.  $\sum_{\text{bestible}, \text{flow} \text{ to } \text{table}} \sum_{\text{the change. } \text{time} \text{ time}} \sum_{\text{the change. } \text{time} \text{ time}} \sum_{\text{the change. } \text{time} \text{ time}} \sum_{\text{the change. } \text{time} \text{ time}} \sum_{\text{the change. } \text{time} \text{ time}} \sum_{\text{the change. } \text{time} \text{ time}} \sum_{\text{the change. } \text{time} \text{ time}} \sum_{\text{the change. } \text{time} \text{ time}} \sum_{\text{the change. } \text{time} \text{ time}} \sum_{\text{the change. } \text{time} \$ Crossings Rationale for making this change...<br>This may give your model enough. This may give your model en resolve the zero crossing. Locally disabling zero-crossing detection  $\textbf{BUT} \textbf{we} \textbf{se} \textbf{se} \textbf$ Reduce the maximu

#### OTHER FEATURES - DASHBOARD

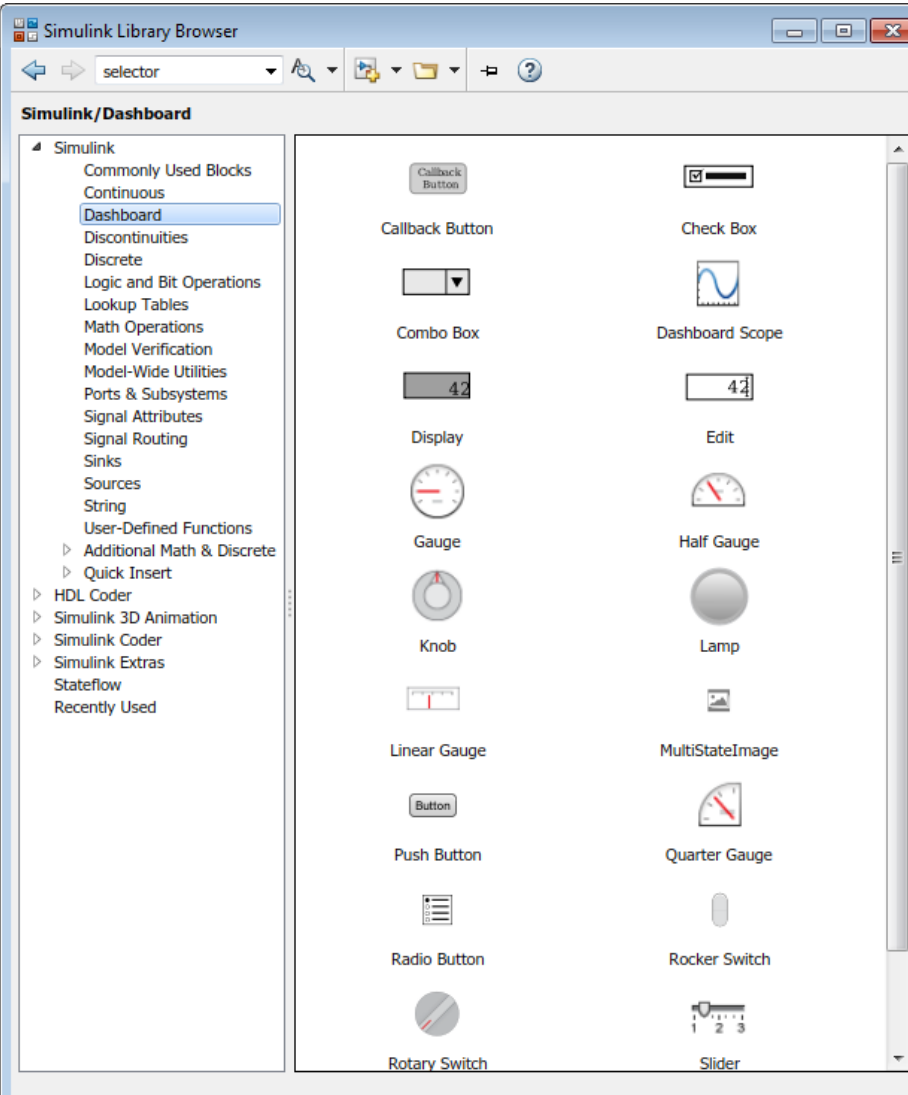

Control and visualize your Simulink models during simulation and while paused.

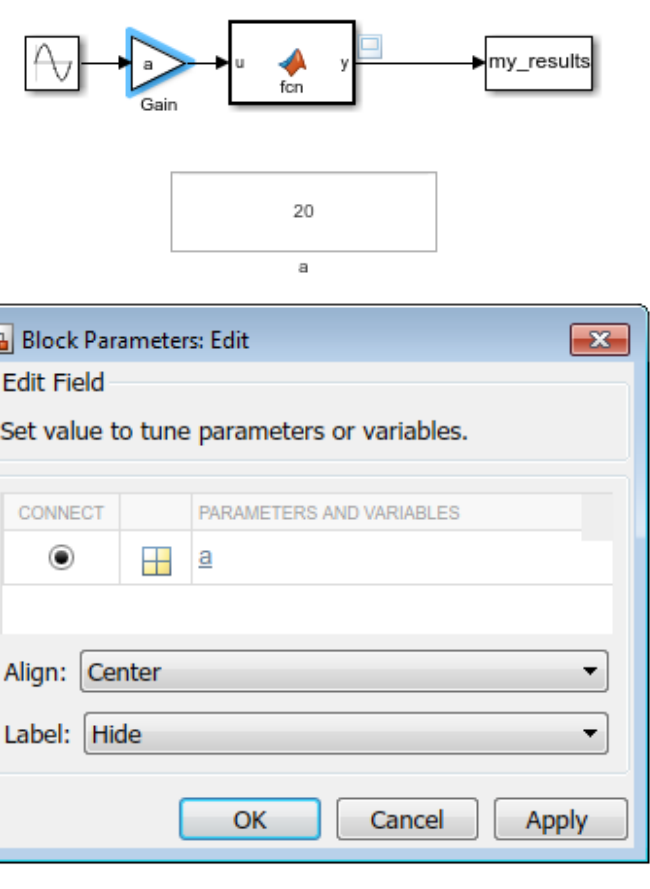

F

### OTHER FEATURES - DASHBOARD EXAMPLE

#### sldemo fuelsys

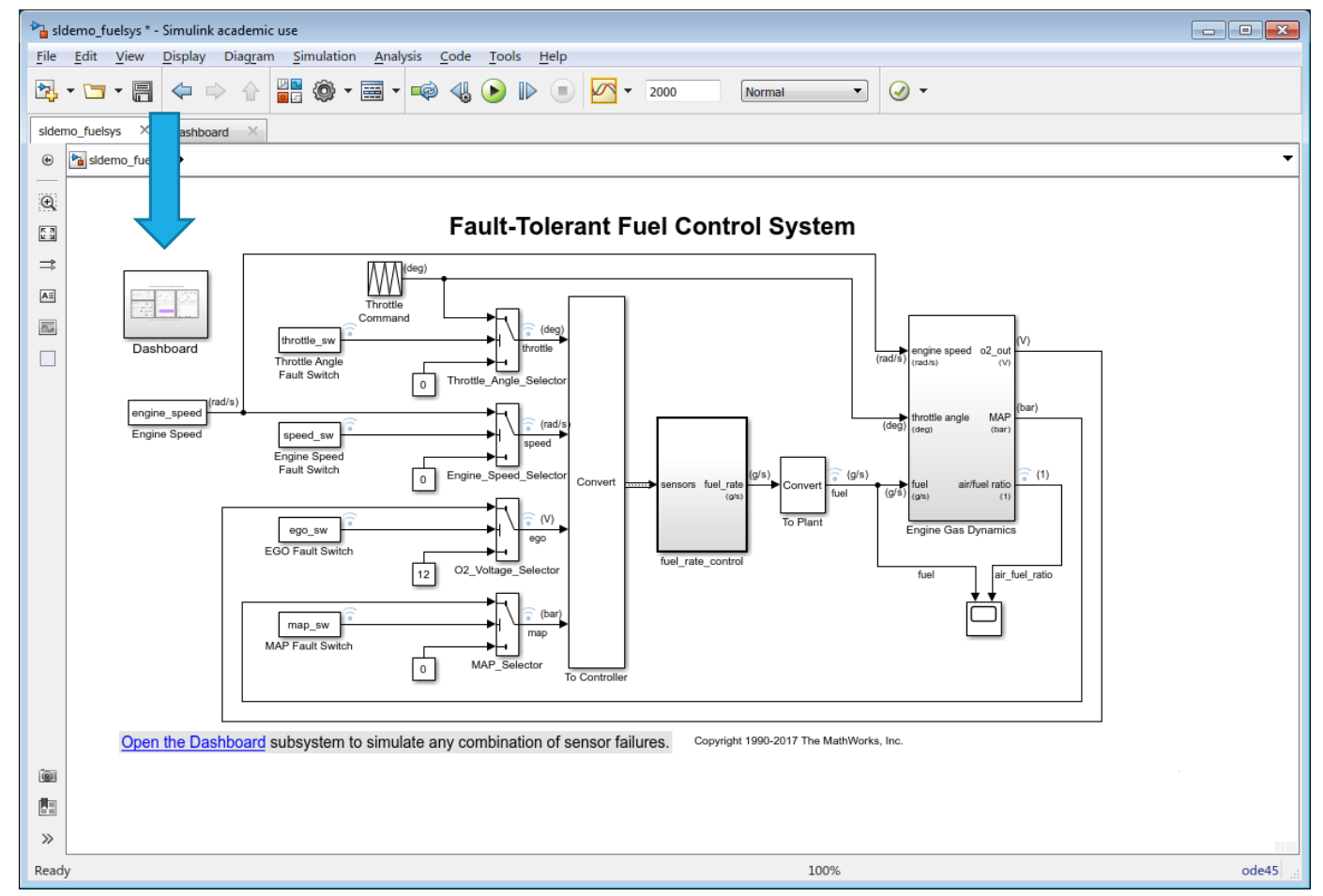

open system([matlabroot '\toolbox\simulink\simdemos\automotive\fuelsys\sldemo\_fuelsys'])

### OTHER FEATURES - MASKS

A **mask** is created from a subsystem. A **masked subsystem**:

- Offers a custom interface for that subsystem
- Hides the content
- Makes system appear as a "built in" block (custom icon & parameter dialog box.)

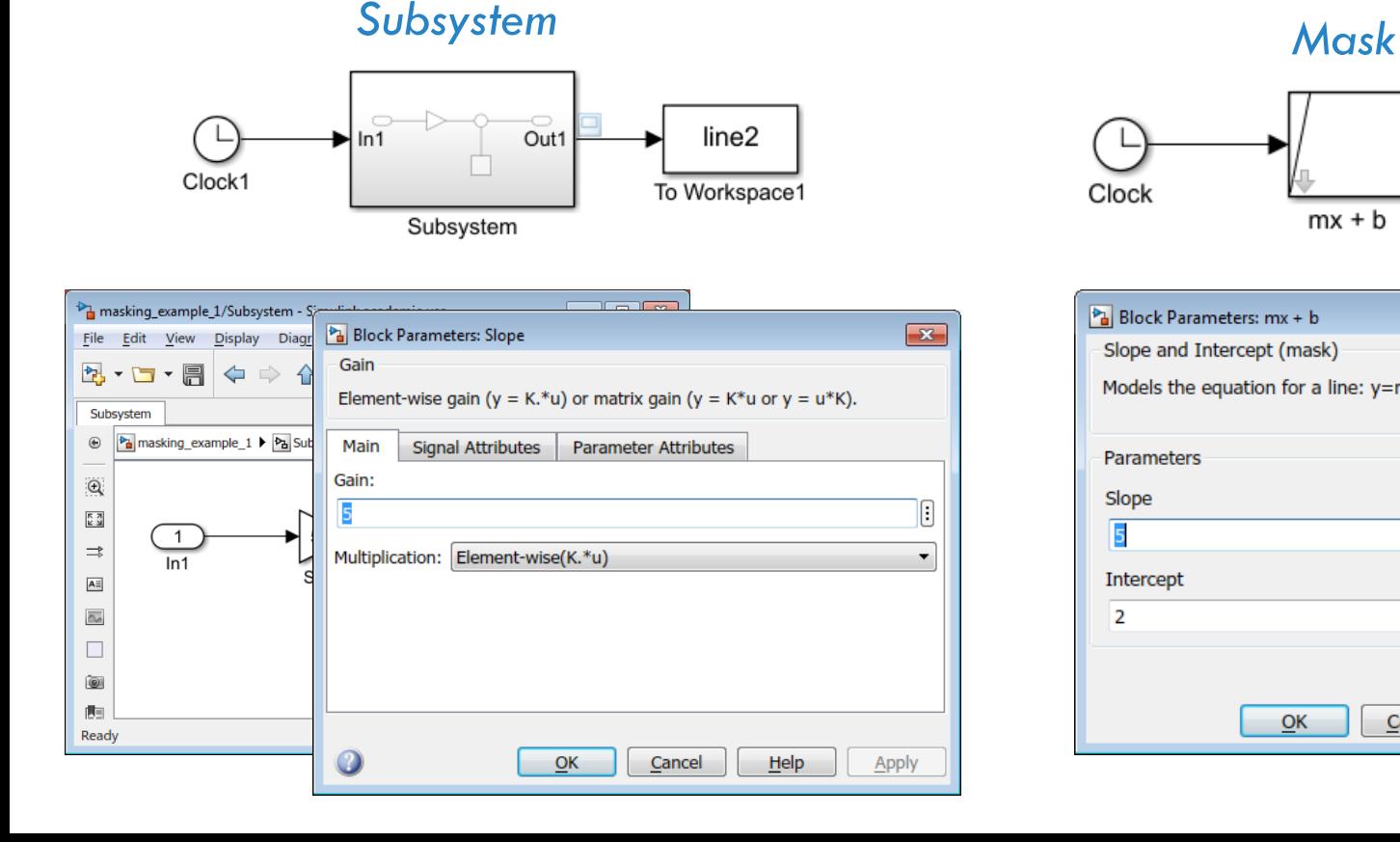

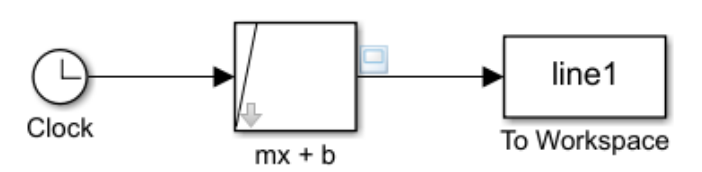

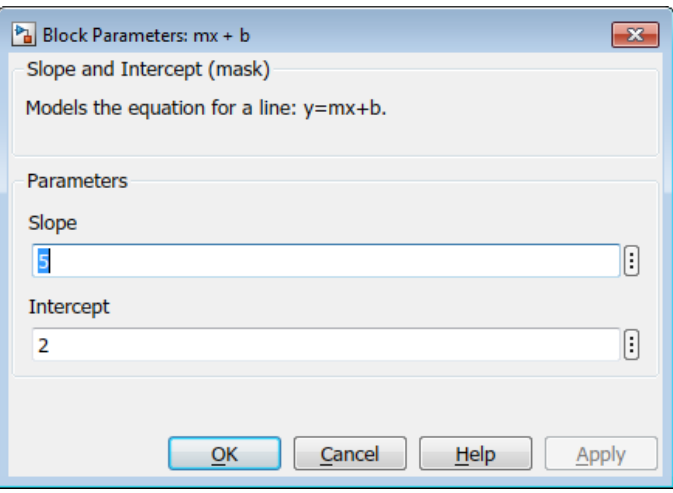

#### OTHER FEATURES - MASKS WITH DASHBOARD

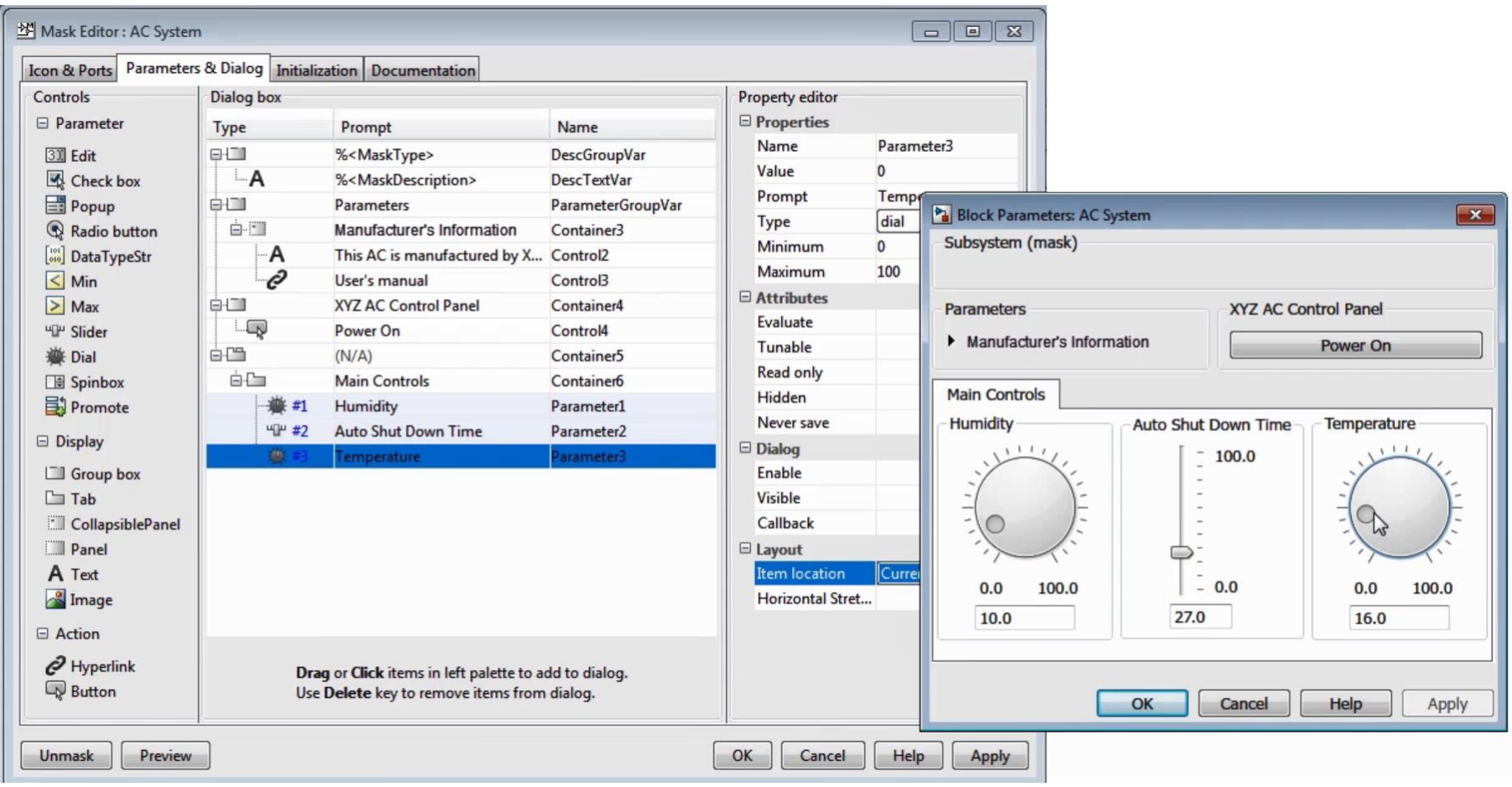

For intro to masks, [see this video.](https://uk.mathworks.com/videos/creating-a-mask-parameters-and-dialog-pane-120638.html) For how to create a mask using the Mask Editor, see this video.

### OTHER FEATURES – HARDWARE SUPPORT

Simulink can be used to interface with lots of different hardware. It is used to develop algorithms to run standalone on devices.

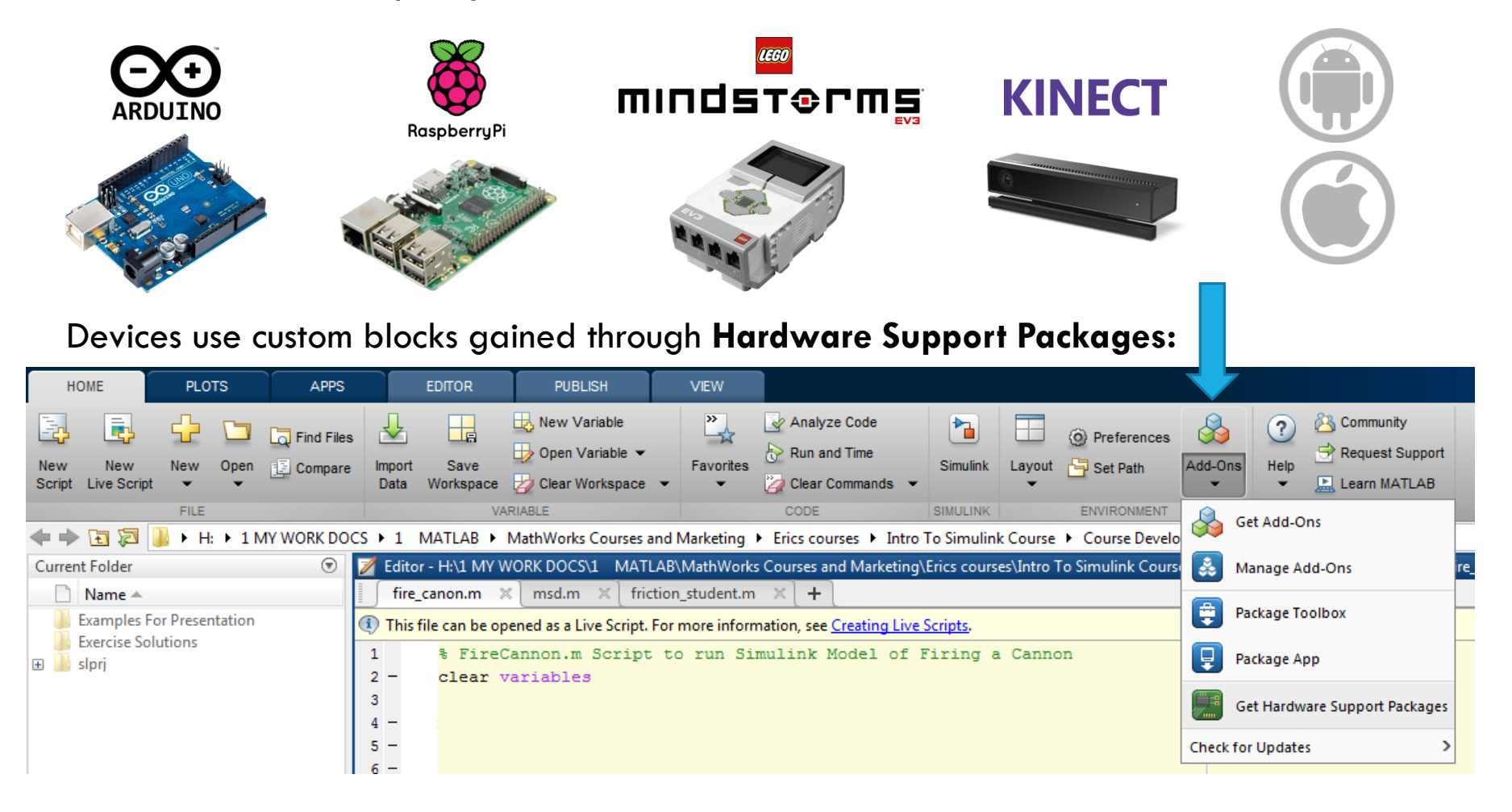

## OTHER FEATURES – HARDWARE SUPPORT

#### Example Arduino blocks:

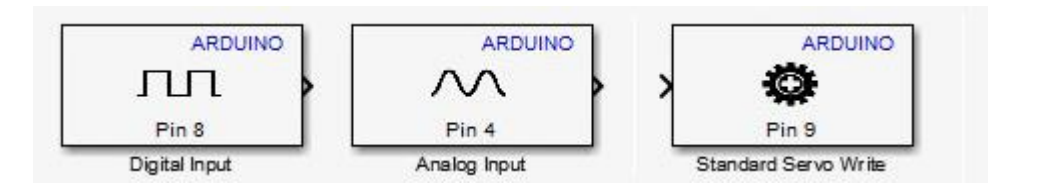

#### Example EV3 blocks:

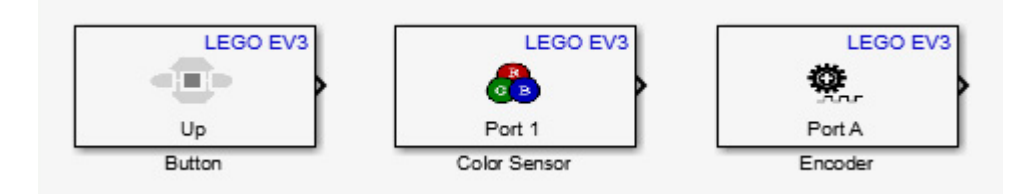

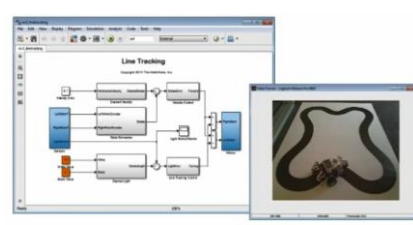

[Rubik's Cube Solver](https://uk.mathworks.com/videos/arduino-project-solve-a-rubiks-cube-with-a-webcam-servos-and-matlab-106501.html)

[Line Following Robot](https://uk.mathworks.com/help/supportpkg/legomindstormsev3/examples/line-tracking.html?prodcode=SL)

#### Example Raspberry Pi blocks:

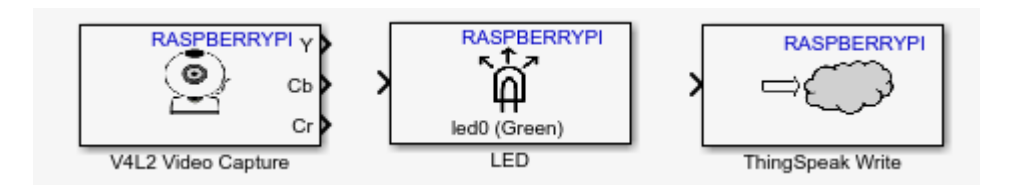

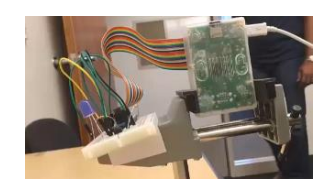

[Tweeting Security System](https://uk.mathworks.com/videos/raspberry-pi-based-security-system-using-matlab-and-simulink-123580.html)

### SIMULINK VERSIONS

Simulink models created in newer versions must be exported before use in older versions.

From 2018b major improvements: **[Automatic Port Creation, Edit on Block Icon](https://uk.mathworks.com/help/simulink/release-notes.html) & Simulink On Ramp**

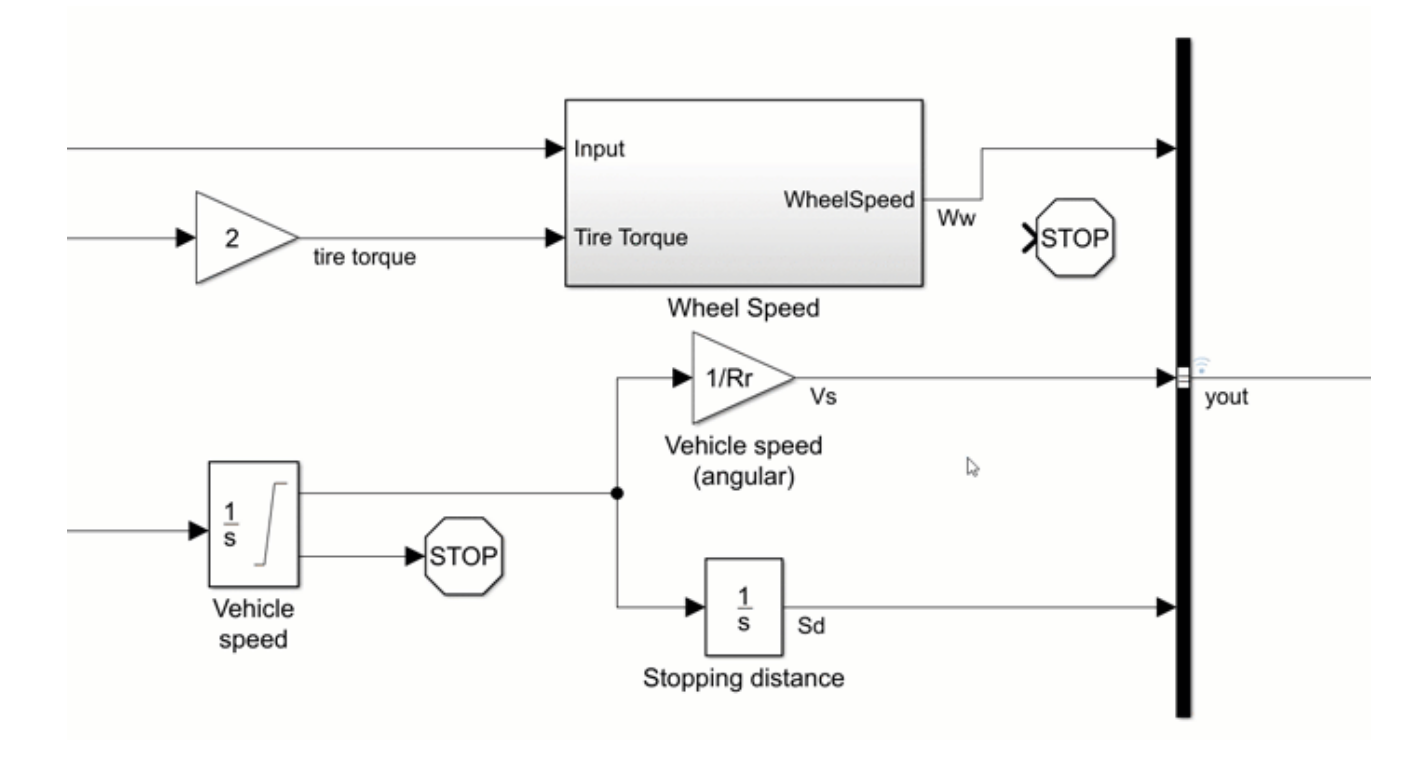

### SIMULINK ONRAMP

- **[Download](http://bit.ly/SimulinkOnRamp)** for 2018b
- Free
- Great Content
- $\sim$ 3 hours

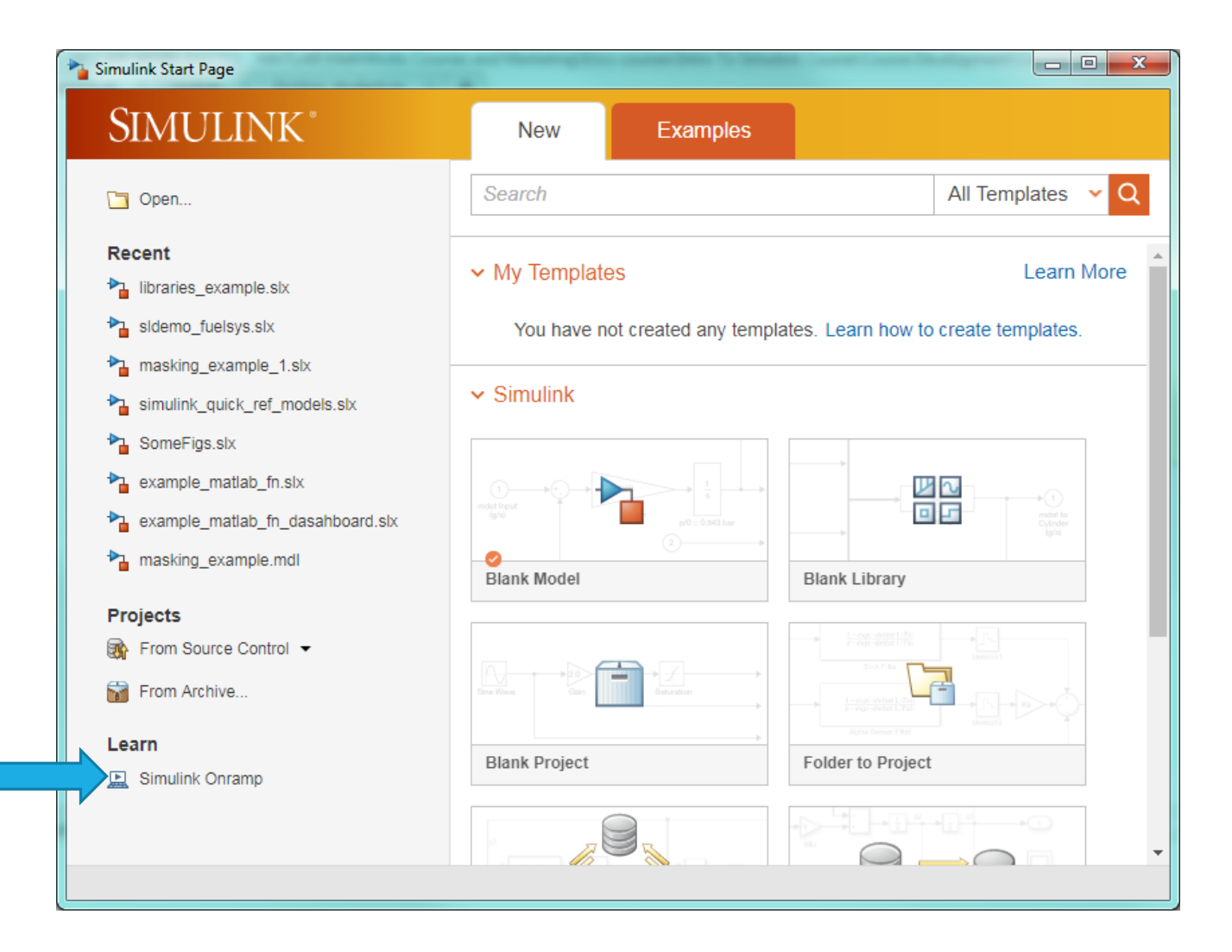

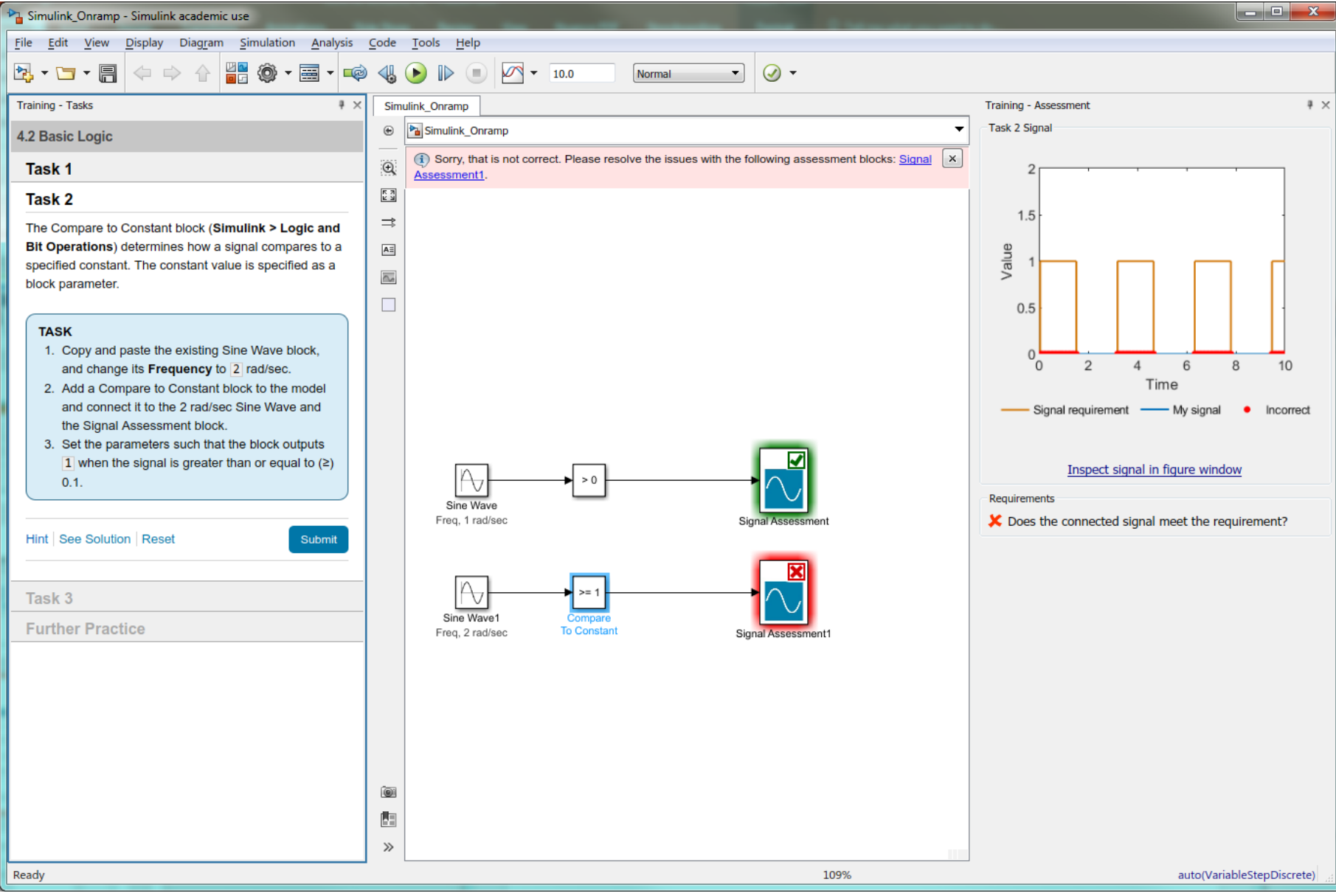

#### WHERE NEXT?

- Try Exercise 2 or 3
- Use the Examples on launch
- Explore the features mentioned in this talk
- Ask for support installing MATLAB
- Visit the **Simulink Getting Started webpage** for videos
- If you have your own laptop, try Simulink Onramp

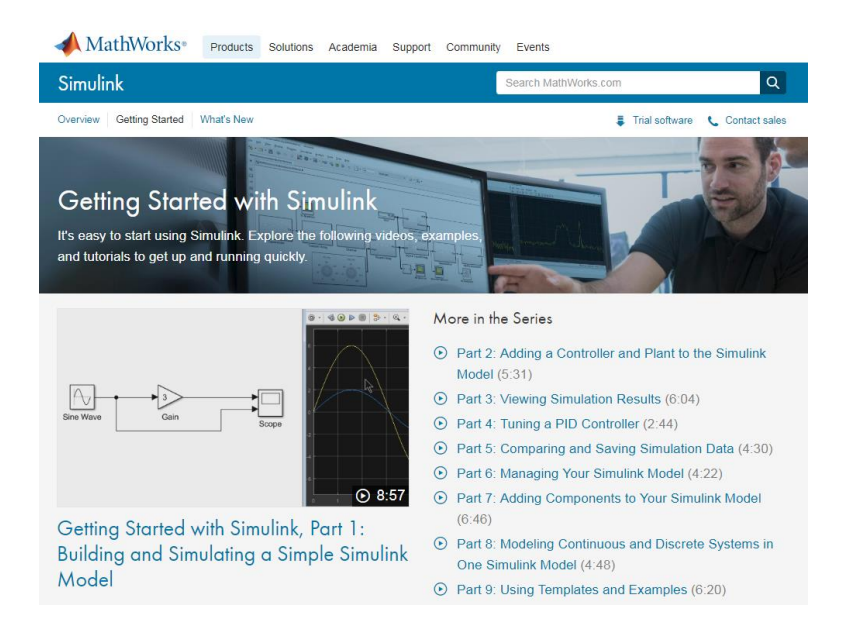

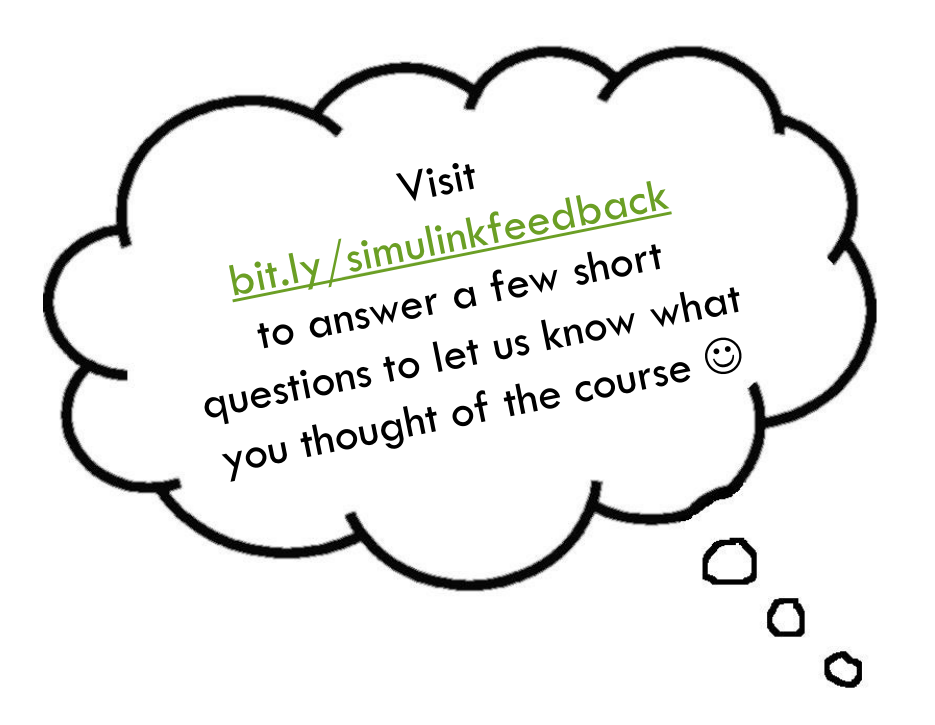

# ON RAMP COURSE CONTENT

- 1. Course Overview See what Simulink Onramp has in store
- ✔ Course Overview
- √ Running Simulations
- 2. Simulink Graphical Environment Learn about Simulink blocks and signals
- ✔ Blocks and Parameters
- √ Identifying Blocks and Signals

3. Inspecting Signals Visualize signal values during simulation

- √ Inspecting Signals √ Simulink Scopes Overview
- 4. Basic Algorithms Use math and logic operators to write algorithms
- √ Mathematical Operators
- **Basic Logic** ✓
- **Conditional Statements**
- 5. Obtaining Help Access documentation from Simulink
- √ Obtaining Help
- 6. Project Automotive Performance Modes Practice working with math and logic operators
- √ Project Automotive Performance Modes

7. Simulink and MATLAB Use MATLAB variables and functions in Simulink

√ MATLAB Workspace Variables √ MATLAB Function Block

8. Dynamic systems in Simulink Review dynamic systems and learn how they relate to Simulink

√ Dynamic Systems

- 9. Discrete systems Model discrete-time systems
- √ Discrete Systems

10. Continuous systems Model continuous-time systems

√ Continuous Systems

11. Simulation Time Choose the simulation duration

Simulation Time

12. Project - Modeling a Thermostat Practice your understanding of discrete dynamic systems

√ Project - Thermostat

13. Project - Peregrine Falcon Dive Practice your understanding of continuous dynamic systems

√ Project - Peregrine Falcon Dive

# ONRAMP TEXT & QUIZZES

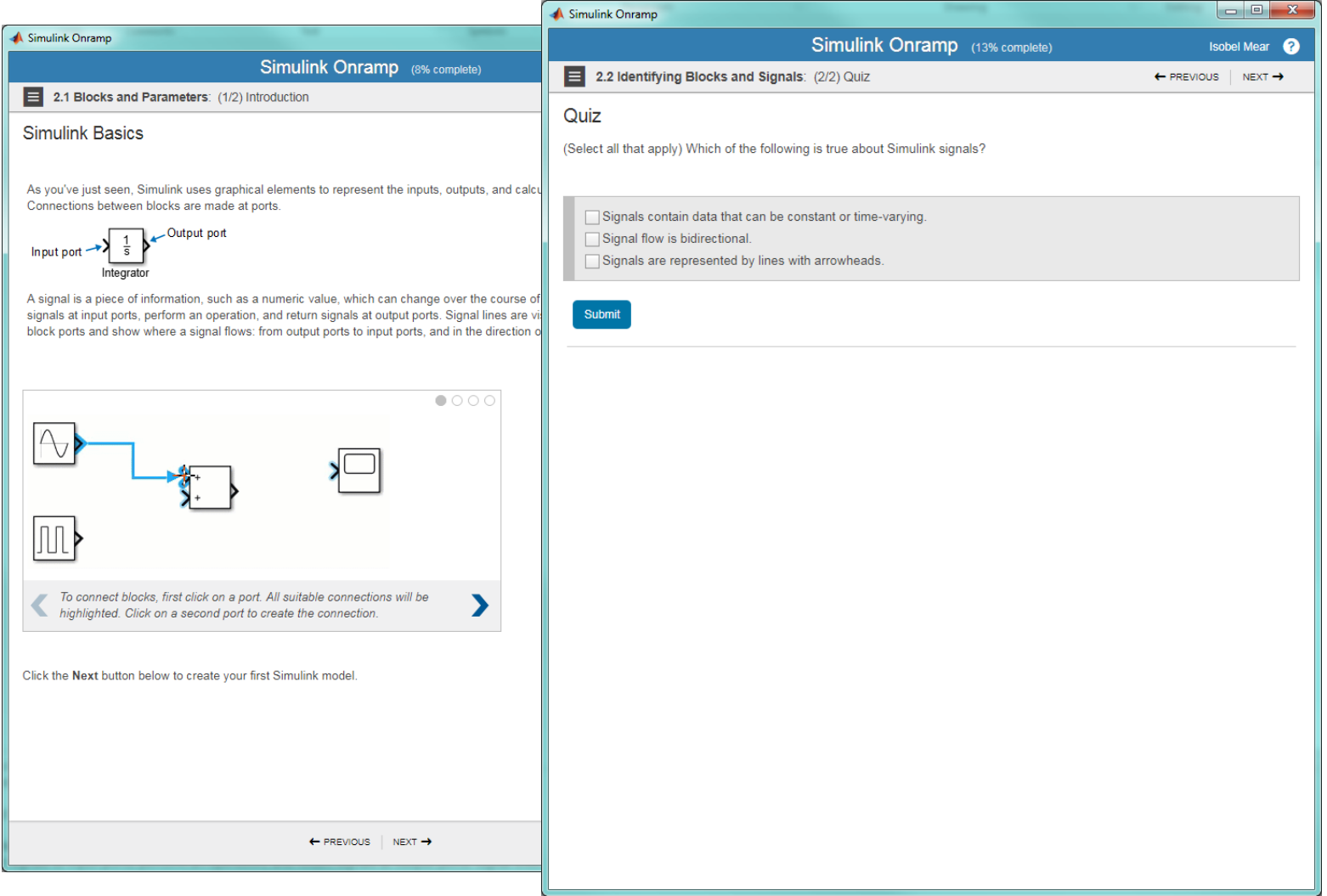

### 2018B – LINKING VARIABLE NAMES

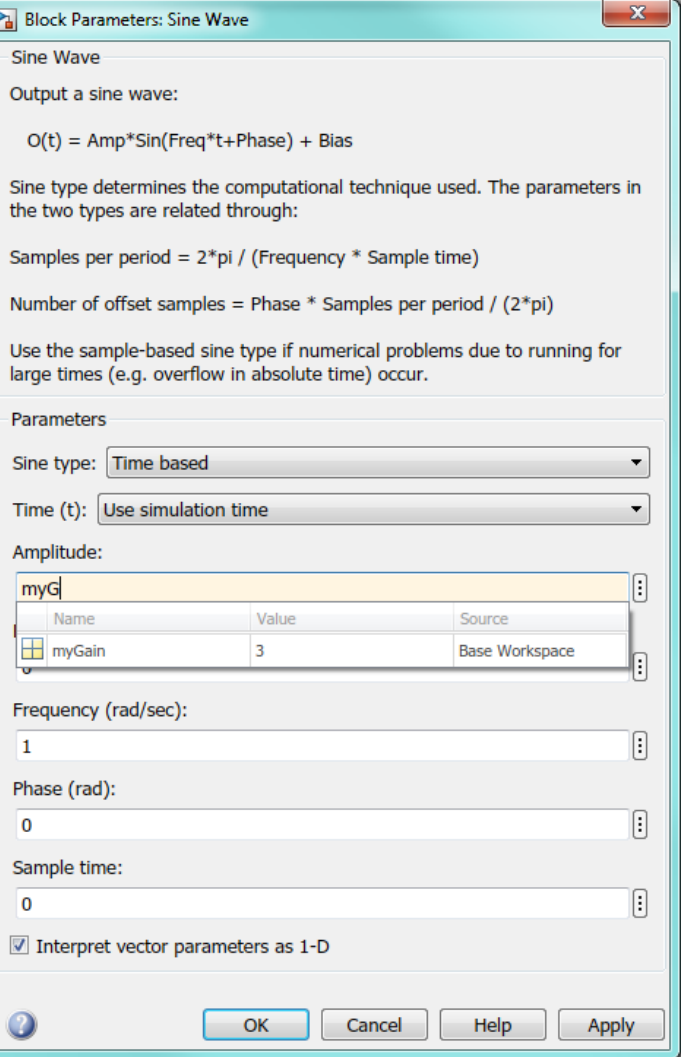

### WHERE IS MATLAB/SIMULINK USED?

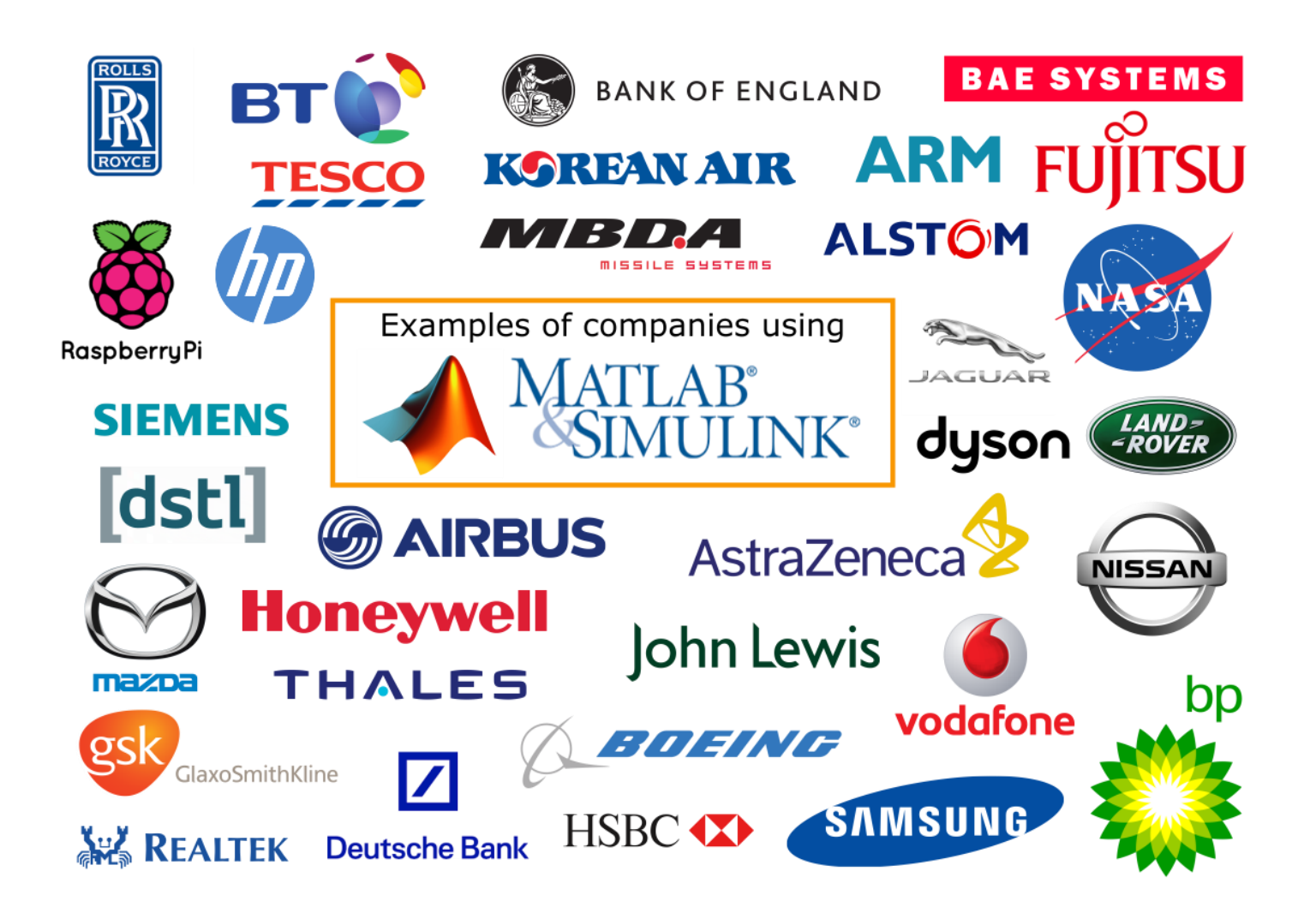

### OTHER FEATURES - MASKS

Clock

Create a mask by selecting a subsystem. Right-clicking & select: **Mask>Create Mask**

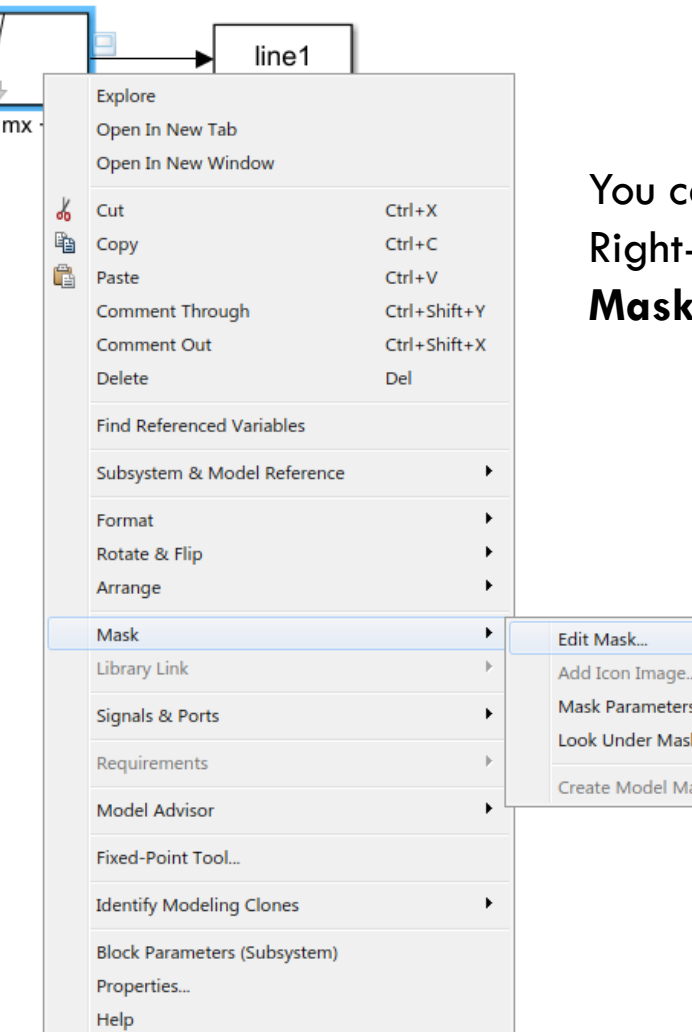

an inspect by: -clicking & select: **Mask>Look Under Mask**

 $Ctrl + M$ 

 $Ctrl + U$ 

Ctrl+Shift+M

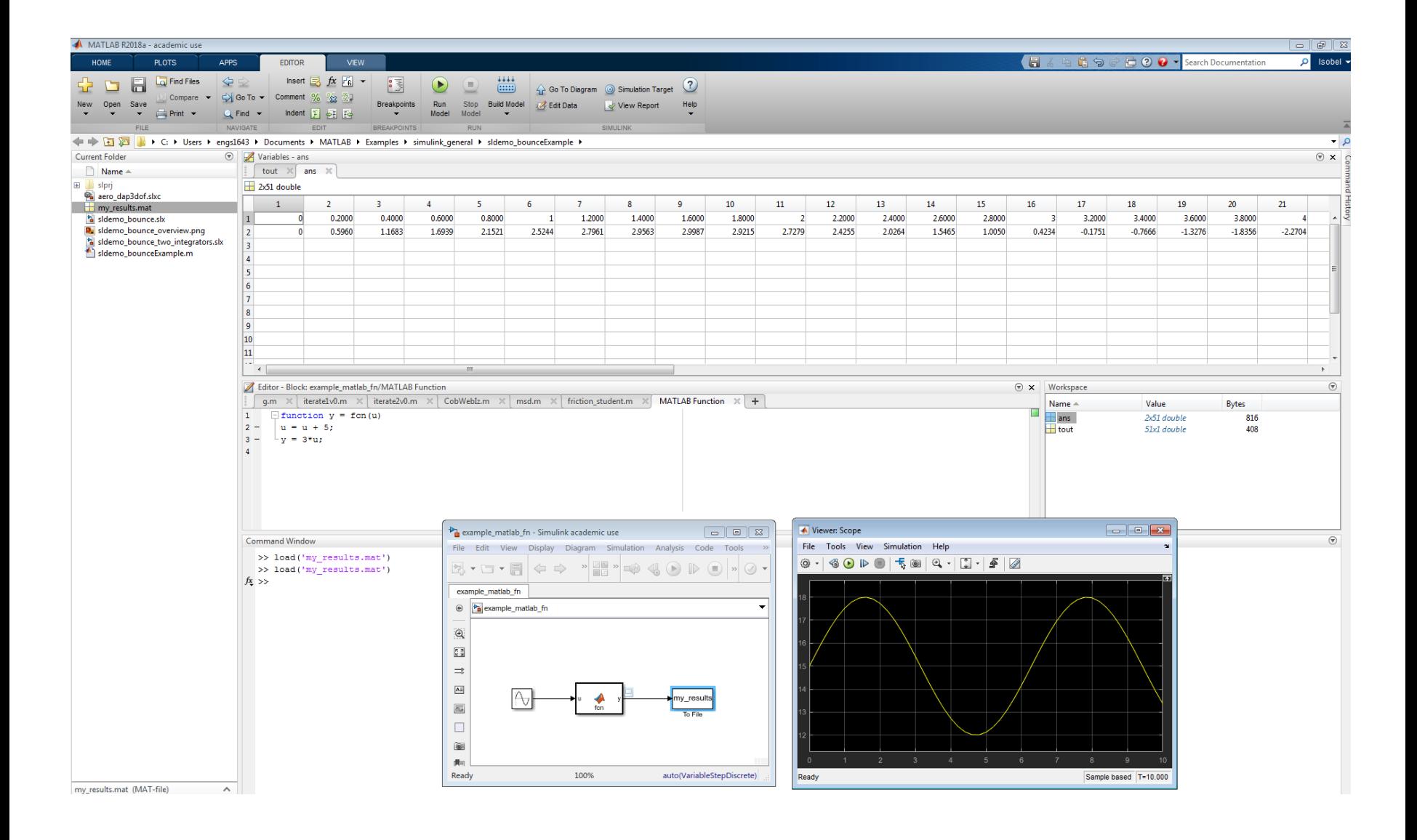

# **An Introduction to Using Simulink**

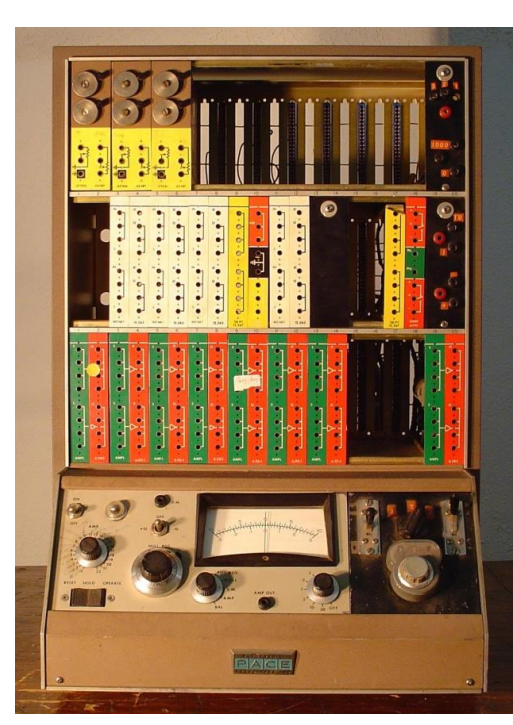

#### **Dynamic System**

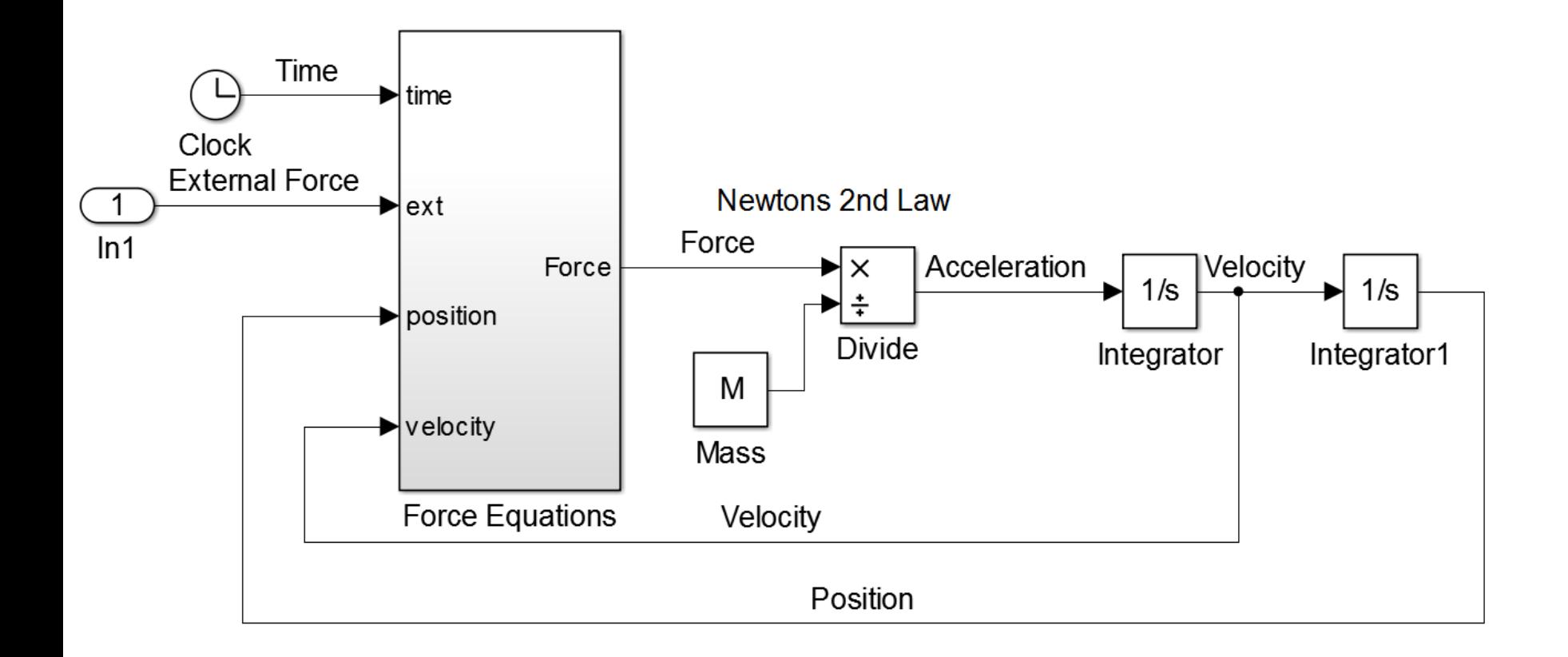

#### **Ordinary Differential Equations**

$$
\ddot{y} + a\ddot{y} + b\dot{y} + cy = f(t)
$$

$$
\ddot{y} = f(t) - a\ddot{y} - b\dot{y} - cy
$$

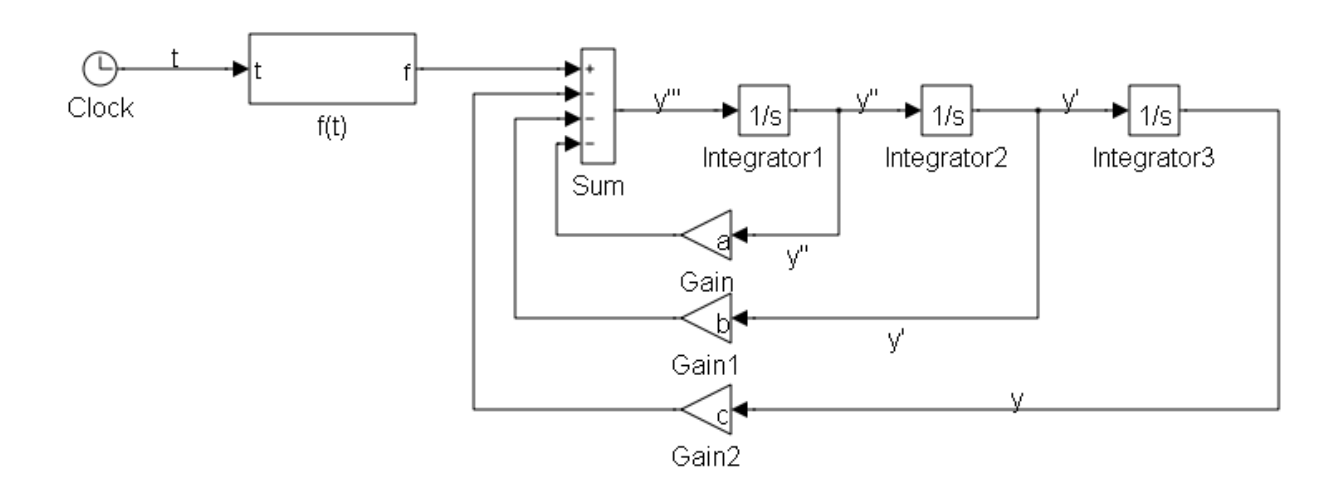

#### **Simultaneous ODE**

$$
\dot{x}=1-0.2x-y
$$

$$
\dot{y} = x
$$

 $x(0) = y(0) = 0$ 

#### **Simultaneous ODE**

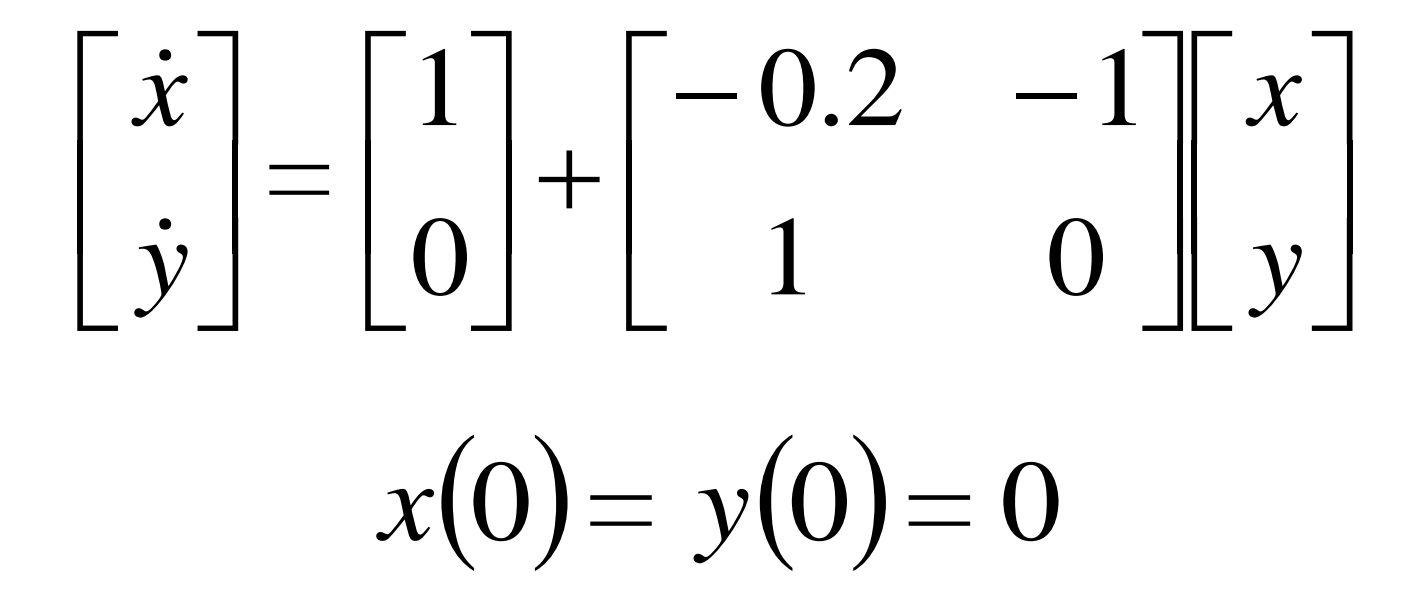

#### **Simultaneous ODE**

$$
\dot{U} = C + AU
$$

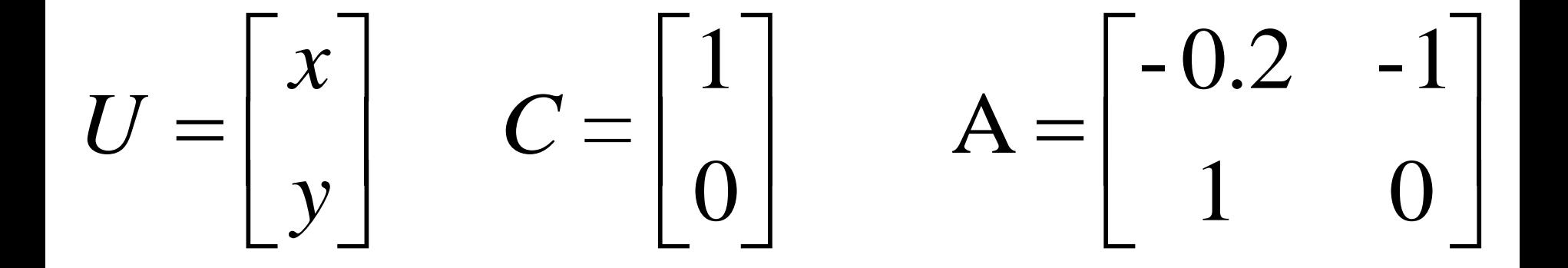

 $\dot{U} = C + AU$ 

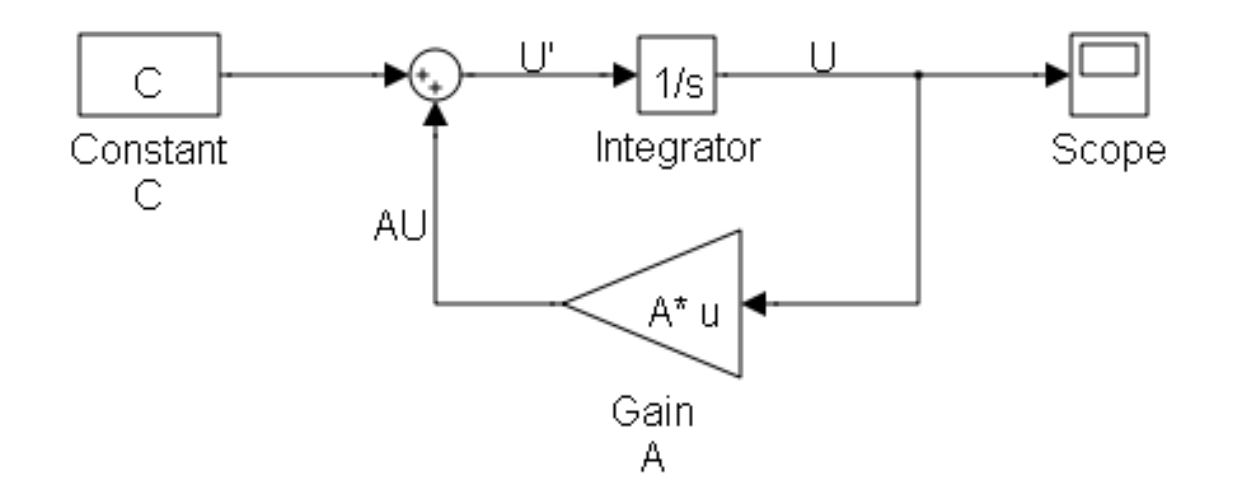